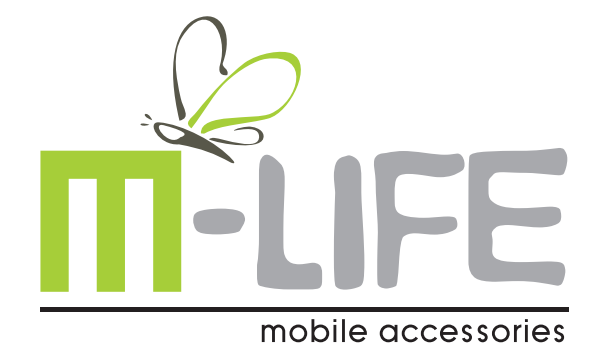

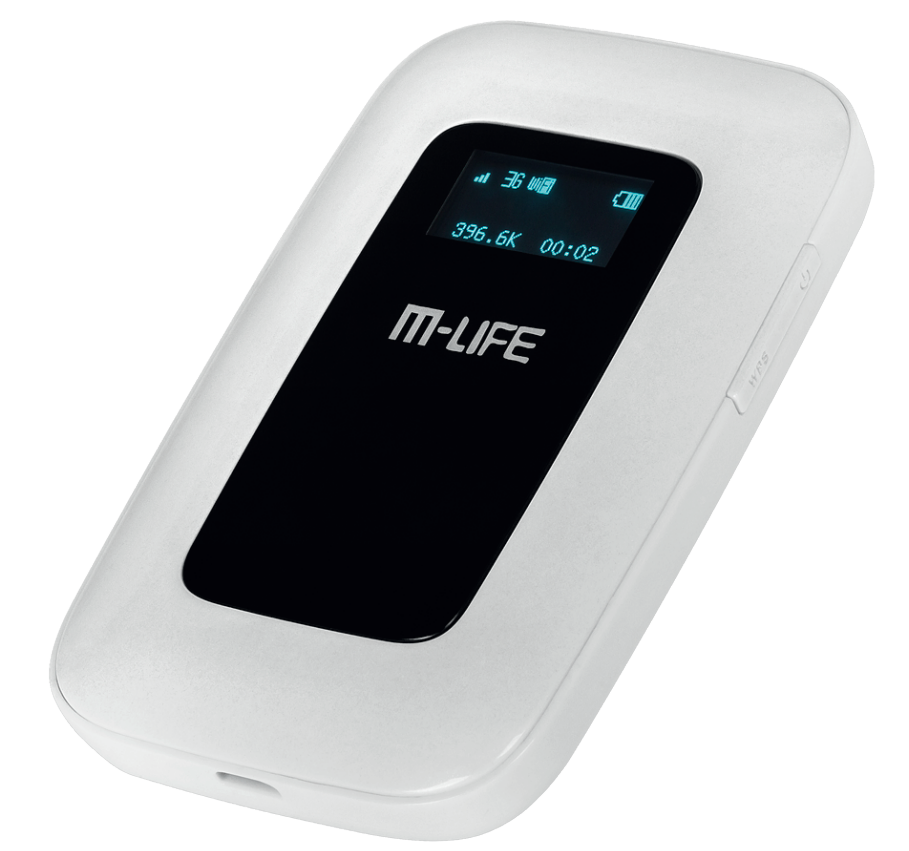

# **MI-FI ROUTER 4G LTE**

- **Bedienungsanleitung DE**
	- **Owner's manual EN**
	- **Instrukcja obsługi PL**
	- **Manual de utilizare RO**

**Model: ML0674**

## **SICHERHEITSANLEITUNGEN**

Lesen Sie aufmerksam die Sicherheitsanweisungen, um die korrekte und sichere Benutzung Ihres schnurlosen Gerätes zu gewährleisten. Behalten Sie diese Bedienungsanleitung für späteres nachschlagen.

- Das Gerät nicht einschalten, wenn der Einsatz solcher Geräte verboten ist oder wenn das Gerät Störungen verursachen oder Gefahr entstehen kann.
- Befolgen Sie die Regeln und Vorschriften in Krankenhäusern und Gesundheitseinrichtungen. Schalten Sie Ihr Gerät aus in der Nähe von medizinischen Geräten.
- Schalten Sie Ihr Gerät im Flugzeug aus. Das Gerät kann Störungen der Steuersignale des Flugzeugs verursachen.
- Schalten Sie Ihr Gerät aus in der Nähe hochpräzise elektronischen Geräten. Das Gerät kann die Leistung dieser Geräte beeinflussen.
- Versuchen Sie nicht, das Gerät auseinander zu nehmen oder selbst zu reparieren. Im Falle einer Beschädigung wenden Sie sich an einen autorisierten Kundendienst für Überprüfung / Reparatur.
- Legen Sie Ihr Gerät oder das Zubehör nicht in der Nähe von starken elektromagnetischen Feldern.
- Legen Sie keine magnetischen Speichermedien in der Nähe des Gerätes. Strahlung aus dem Gerät kann die darauf gespeicherten Informationen löschen.
- Schützen Sie das Gerät von Wärmequellen, direkter Sonneneinstrahlung und extremen Temperaturen. Geeignete Umweltbereiche für dieses Produkt sind:
- Arbeitstemperatur 0°C 35°C
- Arbeitsfeuchtigkeit 5% 95%
- Schützen Sie das Gerät von Feuchtigkeit, Wasser und anderen Flüssigkeiten.
- Das Gerät nicht in schnell wechselnder Temperaturumgebung benutzen, da diese Kondensation verursacht und zur Beschädigung des Gerätes führen kann.
- Bewahren Sie Ihr Gerät und sein Zubehör fern von Kindern.
- Verwenden Sie nur autorisierten Akkus und Ladegeräte.
- Hersteller empfiehlt aus Sicherheitsgründen SSID und Kennwortänderung so schnell wie möglich.

**Hinweis:** Beschreibungen und Abbildungen in diesem Dokument dienen nur als Referenz. Das von Ihnen gekaufte Produkt kann abweichen

## **PRODUKTBESCHREIBUNG**

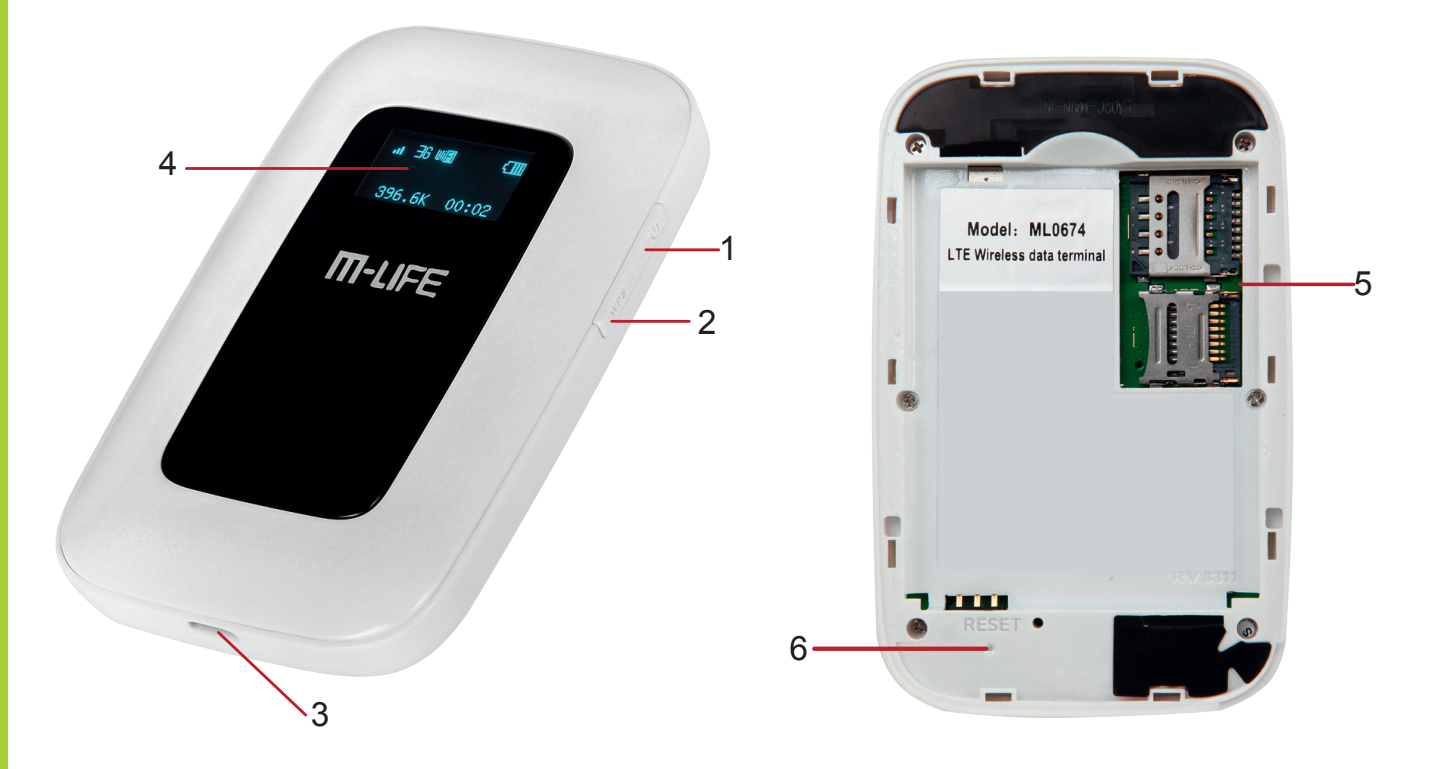

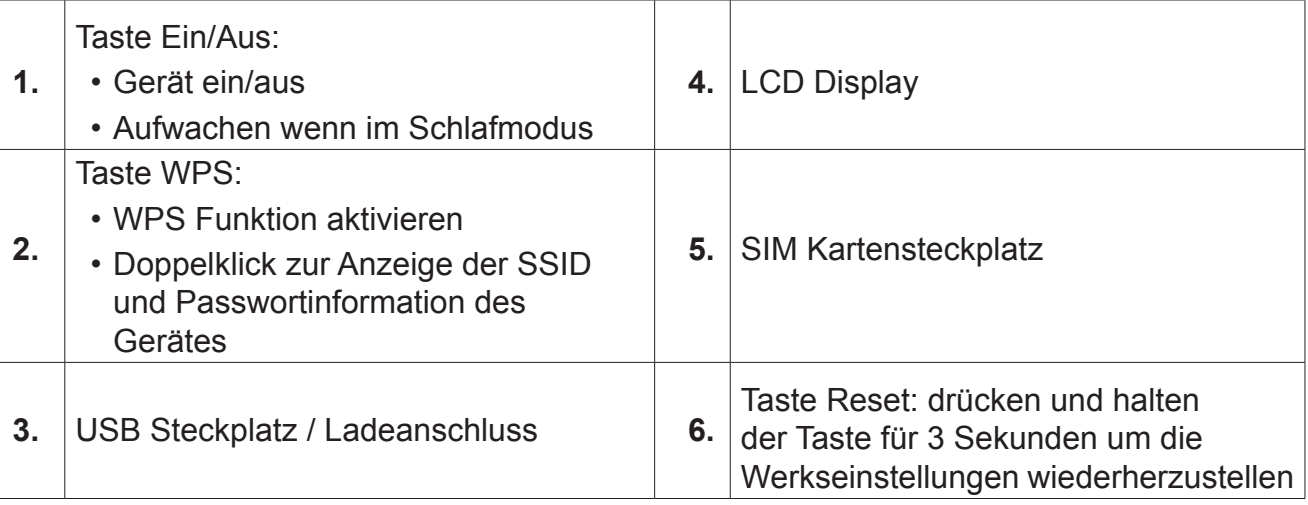

*• LCD Bildschirmbeschreibung*

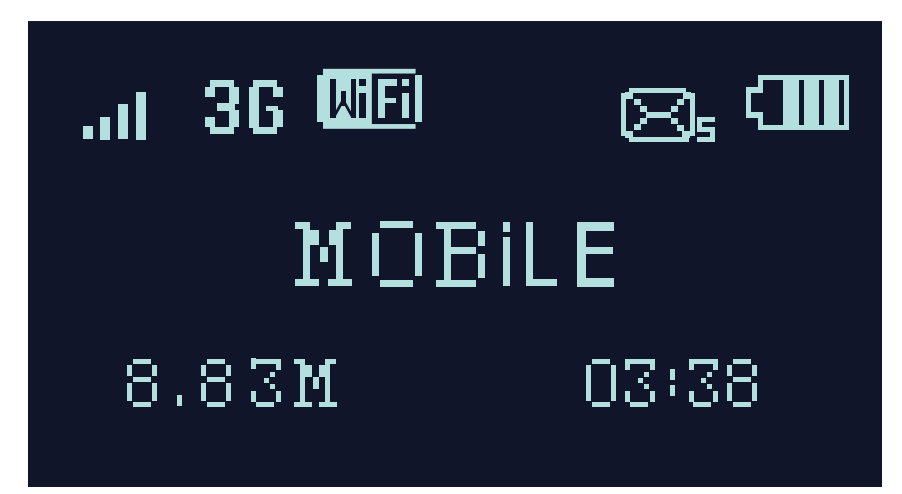

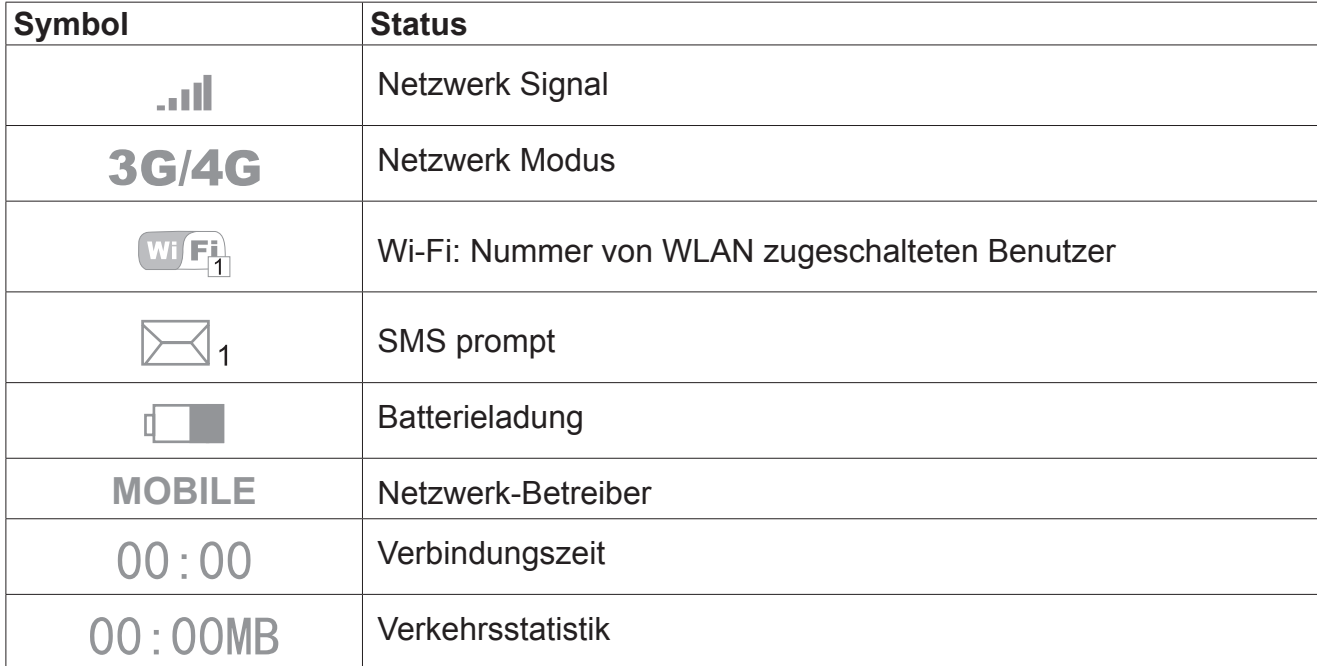

## **SCHLAFMODUS**

Wenn die WLAN Funktion eingeschaltet ist und das Gerät ausschließlich von einer Batterie gespeist wird, wenn kein Client-Terminal innerhalb von 10 Minuten an das Gerät verbunden ist, wird das Gerät automatisch in den Schlafmodus wechseln.

## **EINLEGEN VON SIM KARTE UND BATTERIE**

1. Hintere Abdeckung öffnen und entfernen nachdem es vom Klips freikommt.

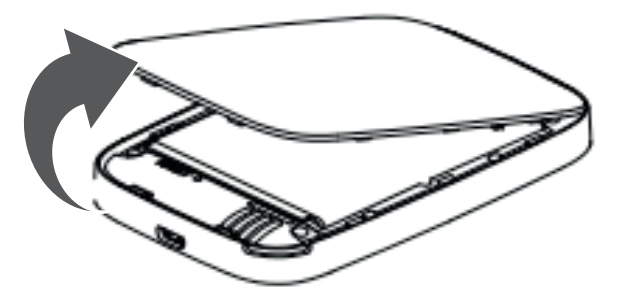

2. Batterie entfernen; SIM Karte in den Steckplatz einfügen.

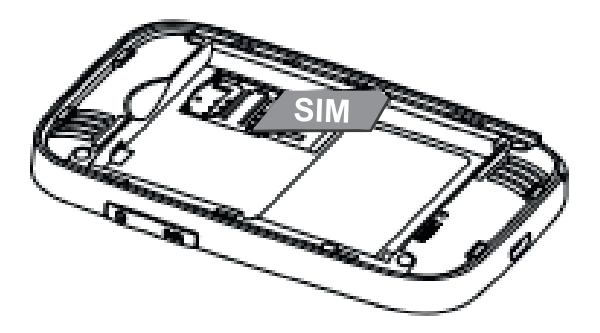

3. Batterie wieder einfügen.

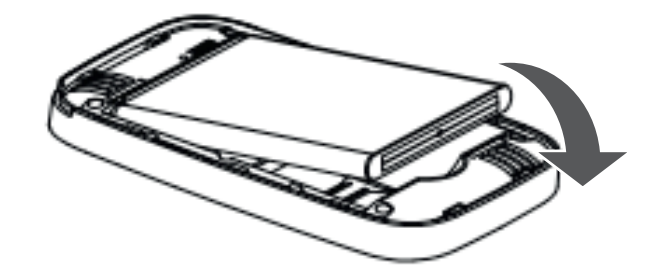

4. Hintere Abdeckung mit dem Klips ausrichten, auf das Gerät setzen und danach schließen.

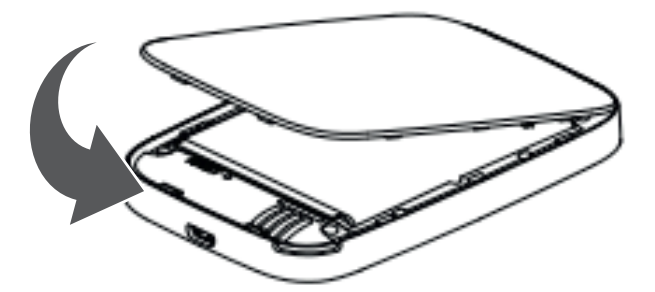

**DE** 

## **AUFLADEN**

Sie können das Gerät aufladen indem Sie ein AC Netzgerät verwenden oder es am Computer anschließen.

## **GERÄT EIN/AUS-SCHALTEN**

- 1. Um das Gerät einzuschalten, drücken und halten der Taste EIN/AUS für etwa 3 Sekunden bis das Display aufleuchtet und das Wort "Welcome" zeigt.
- 2. Um das Gerät auszuschalten, drücken und halten der Taste EIN/AUS für etwa 3 Sekunden bis das Display das Wort "Goodbye" zeigt.

## **VERBINDEN MIT IHREM GERÄT**

### *• Über USB*

- 1. Verwenden Sie ein USB-Kabel um den Router an Ihr Gerät anzuschließen.
- 2. Schalten Sie den Router ein.
- 3. Ihr Gerät wird den Router automatisch erkennen und das Installationsfenster anzeigen. Führen Sie die Installation gemäß den Systemanleitungen durch.
- 4. Herstellen einer WLAN-Verbindung: Suche nach verfügbaren WLAN-Verbindungen auf Ihrem Computer oder einem anderen Gerät.
- 5. Wenn Sie die SSID des Routers in der Wi-Fi-Liste finden, klicken Sie auf "Verbinden", um Ihr Gerät mit dem Internet zu verbinden.
- 6. Geben Sie das Wi-Fi Passwort ein wenn für einen Sicherheitsschlüssel aufgefordert werden.
- 7. Öffnen Sie den Browser und geben Sie die IP-Adresse http://192.168.0.1 in die Adressleiste ein. Dann geben Sie das Eingangs Anmelde-Passwort (Standard: admin) ein.
- 8. Wenn Sie im UI sind, gehen Sie zu Setup  $\rightarrow$  Quick Setup, und geben das richtige Passwort (Standard: 88888888) ein.

*Hinweis: Das Gerät dass über den USB Steckplatz angeschlossen ist, wird nicht in Benutzeranzahl mitgezählt.*

*Wenn das System die automatische Installation nicht unterstützt, bitte Programm DriverSetup. exe von My Computer > CD-ROM Laufwerk ausführen, um die Software-Installation zu beginnen.* 

### *• Über Wi-Fi*

- 1. Gerät einschalten, warten Sie 1 ~ 2 Minuten, bis das Gerät die Initialisierung abgeschlossen hat.
- 2. Sicherstellen, dass die SIM-Karte über Guthaben verfügt,
- 3. Herstellen einer WLAN-Verbindung: Suche nach verfügbaren WLAN-Verbindungen auf Ihrem Computer oder einem anderen Gerät.
- 4. Wenn Sie die SSID des Routers in der Wi-Fi-Liste finden, klicken Sie auf "Verbinden", um

Ihr Gerät mit dem Internet zu verbinden.

- 5. Geben Sie das Wi-Fi Passwort ein wenn für einen Sicherheitsschlüssel aufgefordert werden.
- 6. Öffnen Sie Browser und geben Sie die IP-Adresse http://192.168.0.1 in die Adressleiste ein. Dann geben Sie das Eingangs Anmelde-Passwort (Standard: admin) ein.
- 7. Wenn Sie im UI sind, gehen Sie zu Setup  $\rightarrow$  Quick Setup, und geben das richtige Passwort (Standard: 88888888) ein.

*Hinweis: Achten Sie darauf, dass zwei Funktionen aktiviert sind: IP-Adresse automatisch beziehen und DNS-Serveradresse automatisch beziehen (Netzwerkeinstellungen in der Systemsteuerung).*

### *• Über WPS Funktion*

Dieser Router kann über die WPS Funktion verbunden werden, nur wen Ihr Gerät WPS unterstützt. Um die beiden Geräte über WPS zu verbinden, befolgen Sie die unteren Anweisungen:

- 1. Router sowie Ihr Gerät einschalten. Wi-Fi an Ihrem Gerät aktivieren.
- 2. Drücken und halten der Taste WPS am Router um die Funktion zu aktivieren. Am Bildschirm erscheint ein Countdown-Timer, der nach unten zählt, wie viel Zeit übrigbleibt, bevor sich die Funktion ausschaltet.
- 3. WPS an Ihrem Gerät einschalten.
- 4. Am Bildschirm Ihres Gerätes erscheint eine Meldung über erfolgreich hergestellte Verbindung.

*Hinweis: WPS Funktion wird sich automatisch nach 2 Minuten ausschalten. Bitte Taste WPS erneut drücken um die Funktion nochmals zu aktivieren.*

## **SSID UND PASSWORT**

Benutzer kann folgendermaßen die SSID und Passwort erhalten:

- 1. Über Web: Web UI eingeben: Einstellungen  $\rightarrow$  Wi-Fi Einstellungen  $\rightarrow$  Allgemeine Einstellungen. Die SSID und Passwort werden am Bildschirm angezeigt.
- 2. Doppelklick auf die Taste WPS zur Anzeige der SSID und Passwortinformation am LCD.

### *Hinweis:*

*Die SSID Eingangsanforderungen: nicht mehr als 32 Zeichen (lateinische Alphabet, Zahlen, Schrägstrich, und unterstreichen).*

*Die Passwort-Eingabeanforderungen: 8-63 ASCII- oder 8 bis 64 hexadezimalen Ziffern (das lateinische Alphabet, Zahlen, Schrägstrich, und unterstreichen).*

**DE** 

## **WEB KONFIGURATION**

Browser öffnen und IP Adresse http:// 192.168.0.1 oder http://mfi.home/ in das Adressfeld eingeben. Danach Anmeldepasswort eingeben: (Voreingestellt admin; IP Adresse und Anmeldepasswort sind auf einer Platte unter der Router - Batterie aufgedruckt).

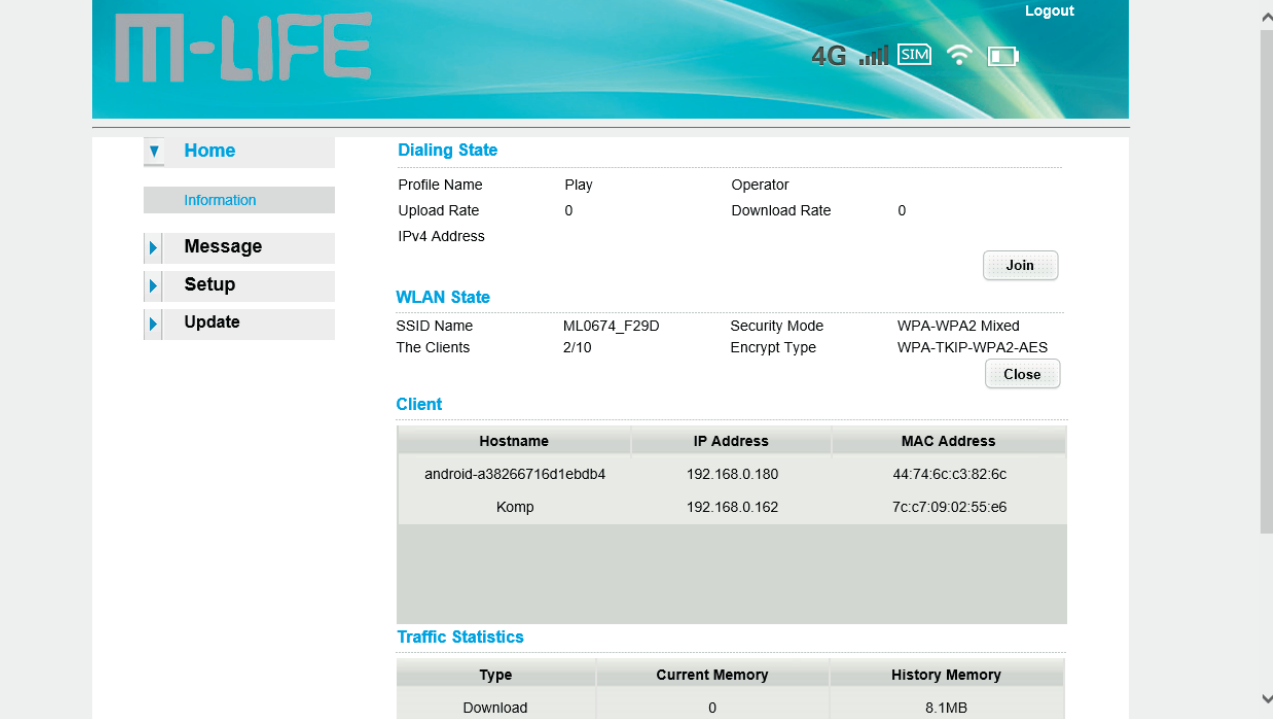

*Hinweis: der Router ist möglicherweise nicht mit älteren WEB Browser-Versionen kompatibel. Hersteller empfiehlt die Verwendung der letzten WEB Browser-Versionen*

### *• Web Seite Symbole*

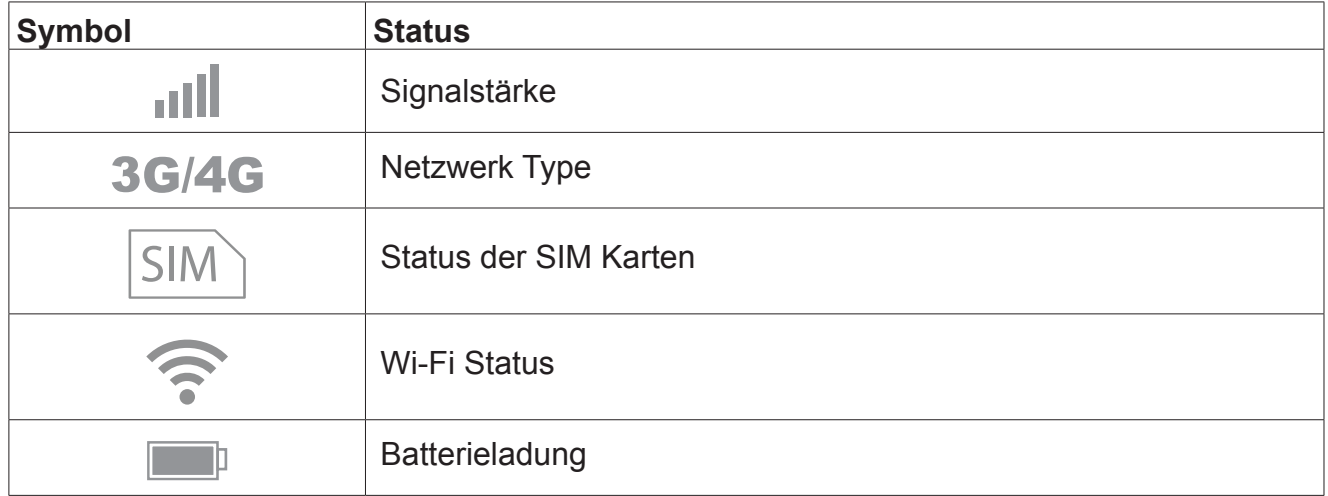

### *• Home page*

Anzeige der Hauptinformationen am Gerät:

- » **Wahlstatus:** Profilname, Betreibername, Hochladungsrate und Herunterladungsrate und IPv4 Adresse.
- » **WLAN Status:** SSID Name, Anzahl der verbundenen Benutzer, Sicherheitsmodus und

Verschlüsselungstyp.

- » **Client:** Details der verbundenen Geräte (Hostname, IP Adresse, MAC Adresse).
- » **Verkehrsstatistik:** Dauer der aktuellen Verbindung, aktuelle Hochladungsrate und Herunterladungs-Rate sowie Geschichte der Dauer und Hochladungs- und Herunterladungsdaten.

### **• Nachrichten**

Benutzen Sie diesen Abschnitt, um nach Nachrichten zu suchen und diese zu verwalten. Drücken Sie auf "Neu", um eine neue Nachricht zu erstellen. Um ausgewählte Einträge zu löschen, markieren Sie diese und klicken Sie auf "Löschen". Drücken Sie auf "Aktualisieren", um die Seite zu aktualisieren.

- » **Inbox (Posteingang):** Verwalten von eingegangenen Nachrichten.
- » **Outbox (Postausgang):** Verwalten von gesendeten Nachrichten.
- » **Draft box (Entwürfe):** Verwalten von Entwurf-Nachrichten.
- » **Setup (Einstellen):** einstellen der SMS Meldungs-Funktion.
- **• Einstellen**
- » **Schnelleinstellungen:** Einstellen von Namen (SSID) und Passwort.
- » **Wahleinstellungen:** Einstellen des WAN Verbindungsmodus (Auto/Manuell), Profileinstellungen (APN, Protokoll, Profile Name, usw.).
- » **Netzwerkeinstellungen:** Manuelle Netzwerksuche und Netzwerkwahl Einstellungen.
- » **WLAN Einstellungen:** aktivieren oder deaktivieren von WLAN, SSID Übertragungs-Funktion, ändern von SSID und Passwort, Sicherheitsmodus, Verschlüsselungs-Typ, 802.11 Modus, maximale Anzahl von Clients, usw.

*Hinweis: für bessere Sicherheit ändern Sie das voreingestellte Passwort.*

- » **Router Einstellungen:** DHCP Funktion ein-/ausschalten, einstellen der LAP IP Adresse und Subnetzmaske, IP Startadresse, IP Endadresse und DHCP Mietdauer.
- » **Sicherheitseinstellungen:** PIN Code Management-Seite.
- » **Firewall Einstellungen:** (verwalten der Firewall Einstellungen) "Enable" auswählen um die Funktion zu aktivieren und die Einstellungen zu ändern.
- » **Systemeinstellungen:** Systemzeit-Einstellungen, Router Benutzername und Passwort, Gateway Neustart, Gateway auf Werkseinstellungen zurücksetzen.
- » **Statuseinstellungen:** Netzwerk und Geräteinformation.
- **• Aktualisieren**

Suche nach vorhandenen Aktualisierungen und das System wenn möglich aktualisieren.

DF

## **FEHLERBEHEBUNG**

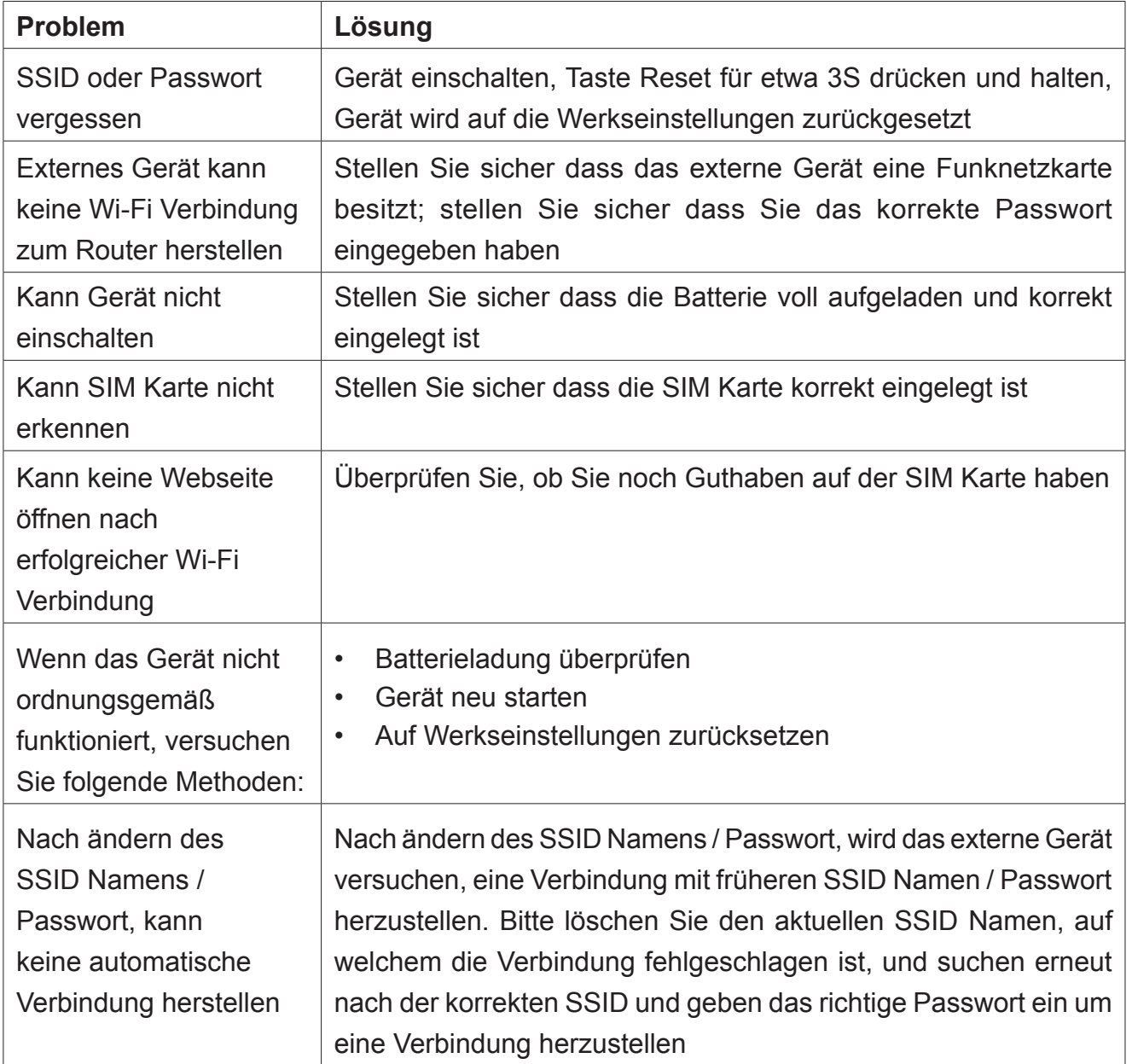

## **WARNUNGEN UND VORSICHTSMASSNAHMEN**

### *• Elektronische Geräte*

Schalten Sie das Gerät aus in der Nähe hochpräzise elektronischen Geräten. Das drahtlose Gerät kann die Leistung dieser Geräte beeinflussen. Solche Vorrichtungen umfassen Hörgeräte, Herzschrittmacher, Feueralarmsystem, automatische Tore und andere automatische Geräte können beeinträchtigt werden. Wenn Sie ein elektronisches medizinisches Gerät verwenden, wenden Sie sich an den Gerätehersteller, um zu bestätigen, ob die Funkwellen den Betrieb dieses Gerätes beeinflusst.

### *• Krankenhaus*

Achten Sie auf die folgenden zwei Punkte in Krankenhäuser oder Pflegeeinrichtungen:

- » Nehmen Sie Ihr drahtloses Gerät nicht mit in den Operationsraum, Intensivpflege oder kardiologischen Intensivstation.
- » Ihr drahtloses Gerät nicht an Orten, für die medizinische Behandlung verwenden in dem benutzen von drahtlosen Geräten verboten ist.

### *• Lagerumgebung*

Legen Sie keine magnetischen Speichermedien wie Magnetkarten und Disketten in der Nähe des drahtlosen Gerätes. Strahlung aus dem drahtlosen Gerät kann die auf ihnen gespeicherten Daten löschen.

- » Halten Sie Ihre drahtlosen Gerät und anderes Zubehör nicht in Behältern mit starken Magnetfeldern, wie beispielsweise einem Induktionsherd und Mikrowelle. Andernfalls, kann es zu Schaltungsfehler, Brand oder Explosion kommen.
- » Bewahren Sie das drahtlose Gerät nicht an einem sehr heißen oder kalten Ort auf. Ansonsten kann es zu Fehlfunktionen der Produkte, Brand oder Explosion kommen.
- » Ihr drahtloses Gerät keinen zu schweren Kollision oder Schock aussetzen. Andernfalls kann es zu Störung des drahtlosen Gerät, überhitzen, Brand oder Explosion kommen.

### *• Kindersicherheit*

Stellen Sie Ihr drahtloses Gerät an Orten außerhalb der Reichweite von Kindern. Erlauben Sie Kindern nicht, das drahtlose Gerät ohne Anleitung zu verwenden.

- » Lassen Sie Kinder nicht, das Gerät in den Mund zu nehmen.
- » Lassen Sie Kinder nicht, die kleinen Armaturen zu berühren. Ansonsten kann Ersticken oder Speiseröhre Stau verursacht werden, wenn Kinder die kleinen Armaturen schlucken.

### *• Bedienungsumgebung*

Das drahtlose Gerät ist nicht wasserfest. Halten Sie es trocken. Schützen Sie das drahtlose Gerät vor Wasser oder Dampf. Das drahtlose Gerät nicht mit nassen Händen berühren. Andernfalls kann es zu Kurzschlüssen und Fehlfunktion des Produktes oder Stromschlag kommen.

- » Das drahtlose Gerät nicht an staubigen, feuchten und schmutzigen Orten oder Orten mit Magnetfeldern verwenden. Andernfalls kann Fehlfunktion der Schaltung auftreten.
- » An einem stürmischen Tag mit donnern, Ihr drahtloses Gerät nicht im Freien verwenden.
- » Das drahtlose Gerät kann nahestehendem Fernseher, Radio und PCs beeinträchtigen.
- » In Übereinstimmung mit internationalen Standards für Radiofrequenzen und Strahlung, verwenden Sie nur durch den Hersteller genehmigtes drahtloses Gerätezubehör.

### *• Reinigung und Wartung*

- » Vor Reinigung oder Wartung des drahtlosen Geräts, schalten Sie es aus und trennen es von der Stromversorgung. Anderenfalls kann ein elektrischer Schlag oder Kurzschluss auftreten.
- » Verwenden Sie keine chemischen Reinigungsmittel, Pulver oder andere chemische Mittel

**DE** 

(wie Alkohol oder Benzol) zur Reinigung des Geräts. Anderenfalls kann Teile-Schaden oder ein Brand verursacht werden. Sie können das Gerät mit einem weichen antistatischen Tuch, das ein wenig nass ist reinigen.

» Im Falle einer Beschädigung wenden Sie sich an einem autorisierten Kundendienst für Überprüfung / Reparatur. Versuchen Sie nicht, dieses Gerät selbst zu reparieren.

### **TECHNISCHE DATEN**

- » Integriertes 4G LTE Modem
- » Unterstützt FDD-LTE/TDD-LTE/WCDMA/GSM.
- » Unterstützt gleichzeitige multiple Benutzerzugriffe.
- » Batteriekapazität: 2100 mAh
- » Integrierte Antenne
- » Kompaktes Gehäuse
- » Micro USB Steckplatz zum aufladen
- » Geschätzter Spitzenrate von Funkübertragung:

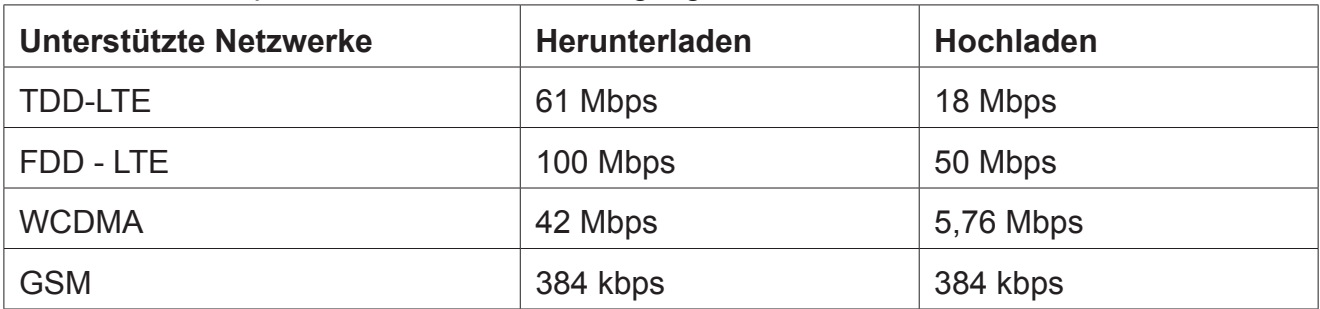

Die Spezifikationen können ohne Ankündigung geändert werden.

"Hiermit erklär die Firma Lechpol dass sich das Gerät ML0674 im Einklang mit den grundlegenden Anforderungen und anderen relevanten. Bestimmungen der Richtlinie 1999/5/EG befindet. Konformitätserklärung zum Download auf www.lechpol.eu"

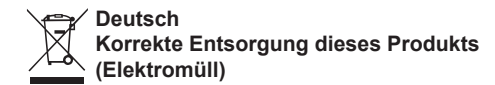

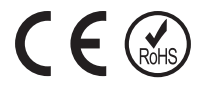

(Anzuwenden in den Ländern der Europäischen Union und anderen europäischen Ländern mit einem separaten Sammelsystem) Die Kennzeichnung auf dem Produkt bzw. auf der dazugehörigen Literatur gibt an, dass es nach seiner Lebensdauer nicht zusammen mit dam normalen Haushaltsmüll entsorgt werden darf. Entsorgen Sie dieses Gerät bitte getrennt von anderen Abfällen, um der Umwelt bzw. der menschilchen Gesundheit nicht durch unkontrollierte Müllbeseitigung zu schaden. Recyceln Sie das Gerät, um die nachhaltige Wiederverwertung von stofflichen Ressourcen zu fördern. Private Nutzer sollten den Händler, bei dem das Produkt gekauft wurde, oder die zuständigen Behörden kontaktieren, um in Erfahrung zu bringen, wie sie das Gerät auf umweltfreundliche Weise recyceln können.

Gewerbliche Nutzer sollten sich an Ihren Lieferanten wenden und die Bedingungen des Verkaufsvertrags konsultieren. Dieses Produkt darf nicht zusammen mit anderem Gewerbemüll entsorgt werden.

Vertrieben durch LECHPOL Electronics BV, Nijverheidsweg 15 4311RT Bruinisse, Niederlande.

## **SAFETY INSTRUCTIONS**

Read the safety precautions carefully to ensure the correct and safe use of your wireless device. Keep this instruction manual for future reference.

- Do not switch on your device when the use of such devices is prohibited or when the device use may cause interference or danger.
- Follow the rules and regulations in hospitals and health care facilities. Switch off your device near medical apparatuses.
- Switch off your device in an aircraft. The device may cause interference to control signals of the aircraft.
- Switch off you device near high-precision electronic devices. The device may affect the performance of these devices.
- Do not attempt to disassemble the device or repair it yourself. In case of damage contact authorized service point for check-up/repair.
- Do not place your device or its accessories near strong electromagnetic fields
- Do not place magnetic storage media near the device. Radiation from the device may erase the information stored on them.
- Protect this product from sources of heat, direct sunlight and extreme temperatures.
- Do not use this device in a rapidly changing temperature environment, as it may cause condensation, and eventually damage to the device.
- The suggested environmental factors are:  $0^{\circ}$ C ~ 35°C (temperature) and 5% ~ 95% (humidity).
- Protect this product from humidity, water and other liquids.
- Keep your device and its accessories away from children.
- Use only authorized batteries and chargers.
- Producer suggests SSID and password change as soon as possible for safety reasons.

**Note:** descriptions and illustrations in this document are for your reference only. The product you have purchased may vary.

EN

## **PRODUCT DESCRIPTION**

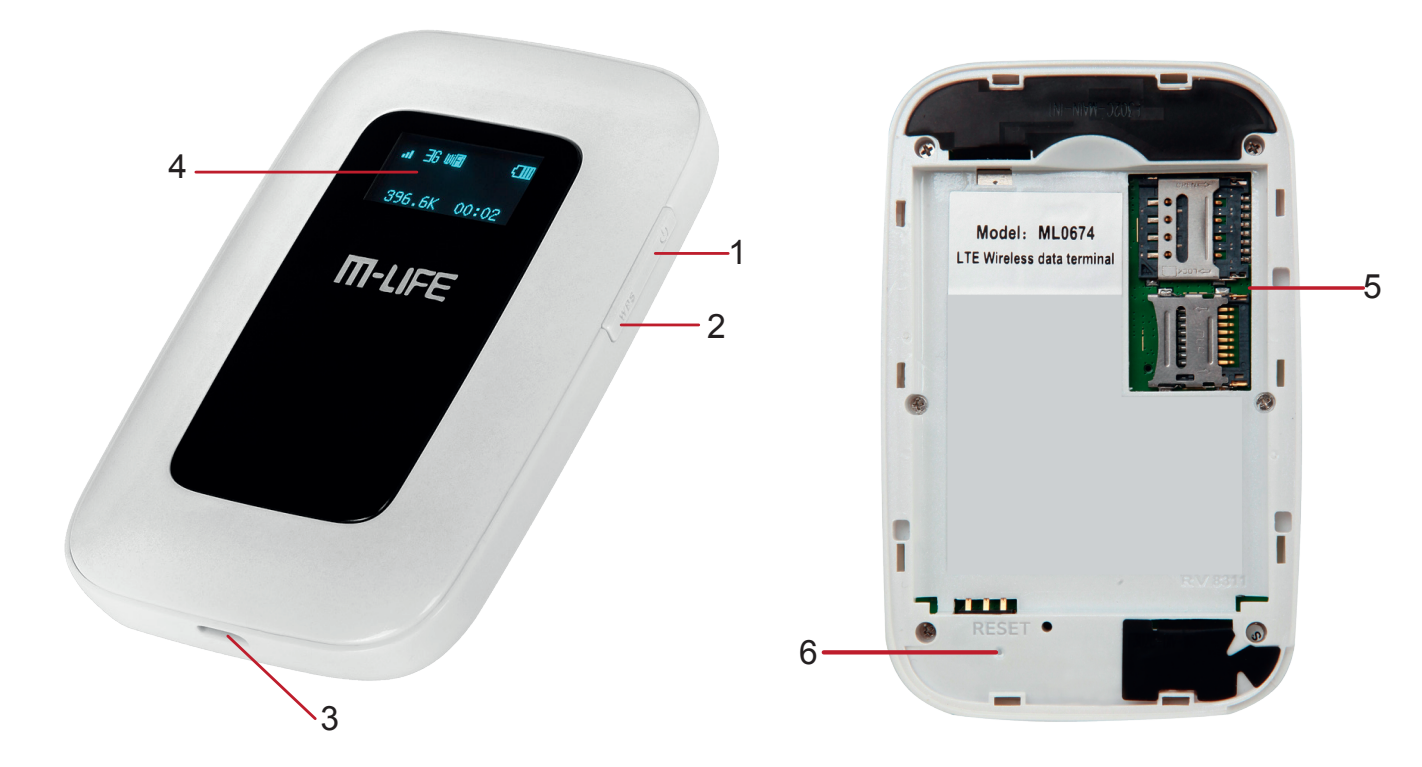

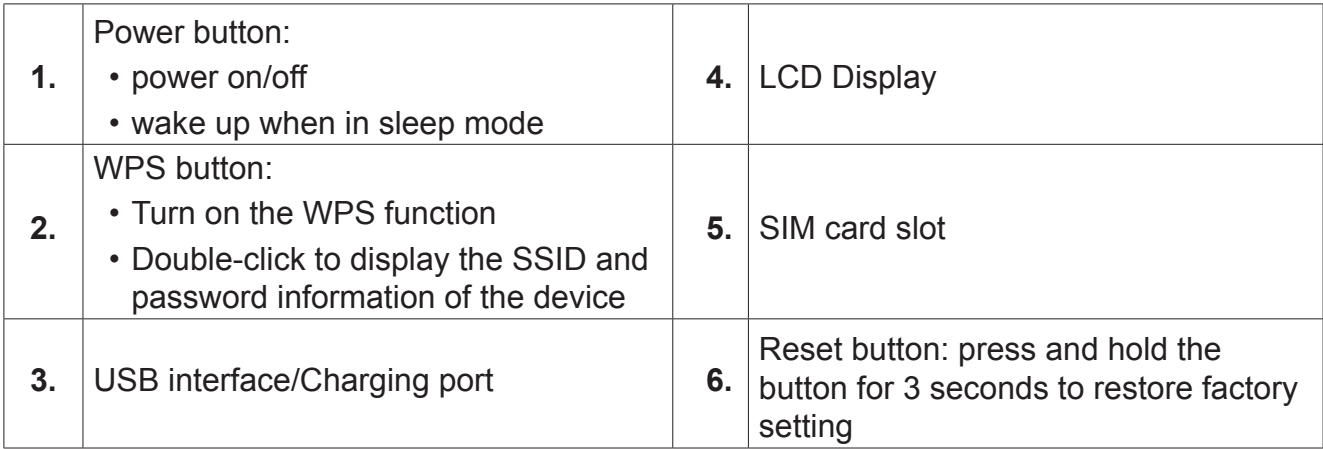

*• LCD Screen Description*

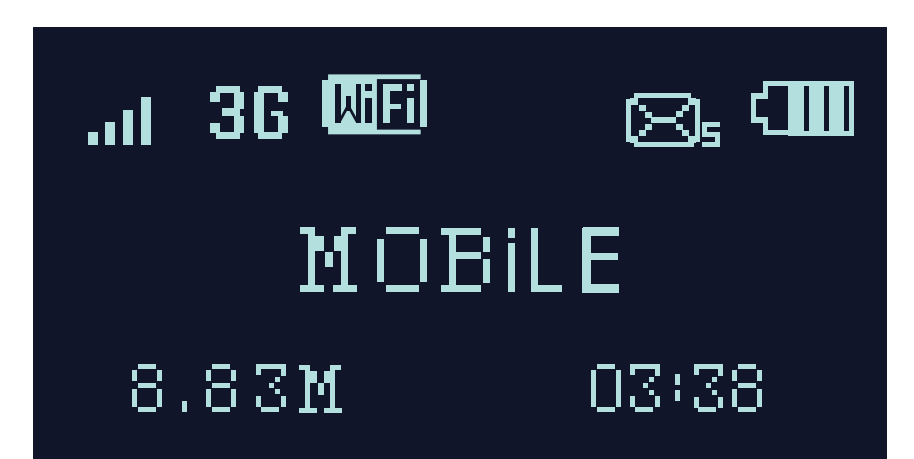

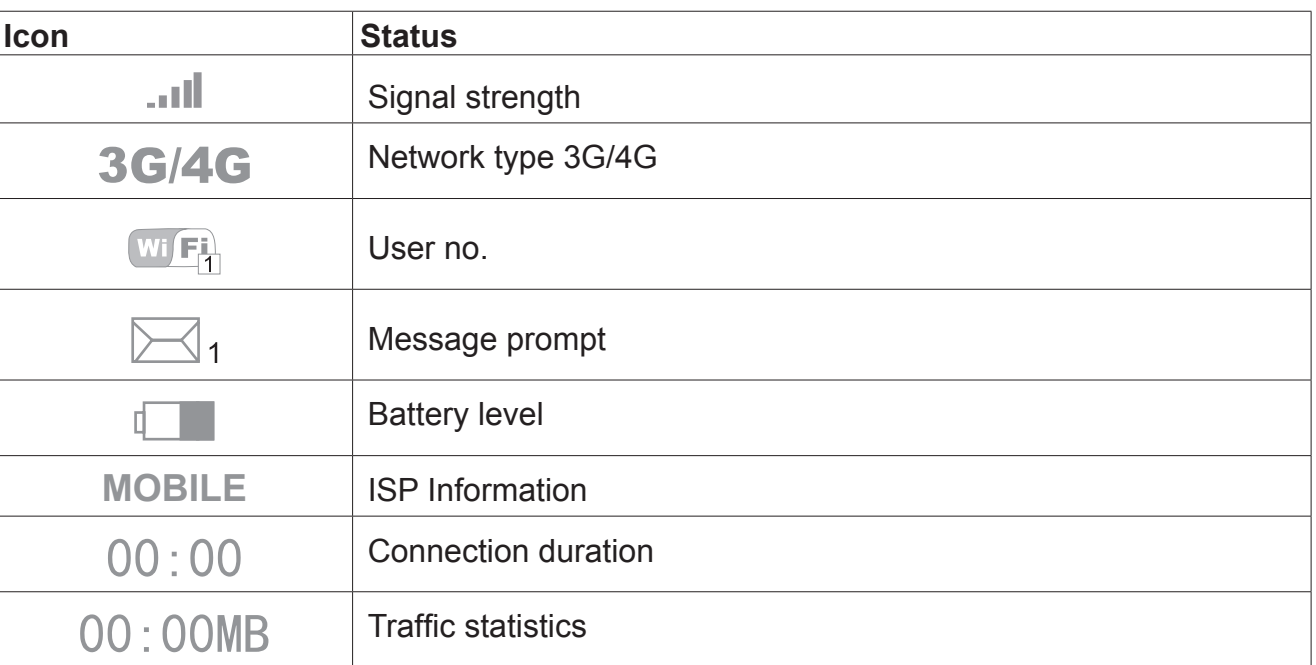

## **SLEEP MODE**

When the WLAN function is turned on and the device is powered only by battery, if no client terminals are connected to the device within 10 minutes, the device will enter into sleep mode automatically.

### **INSTALL SIM CARD AND BATTERY**

1. Lift up the back cover, remove the back cover after it detaches from the clip.

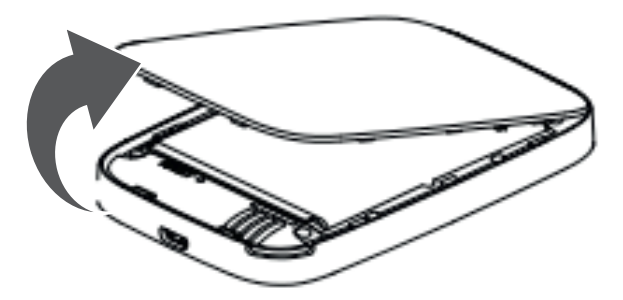

2. Remove battery; Insert the SIM card into SIM card slot.

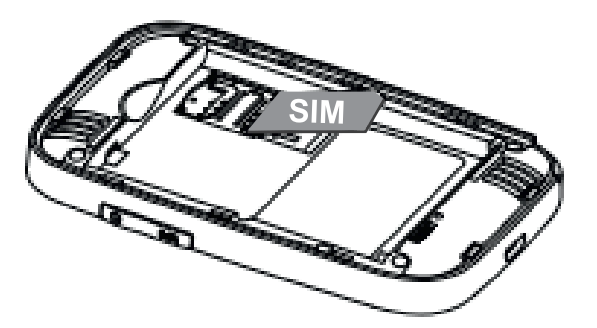

3. Place the battery into battery slot.

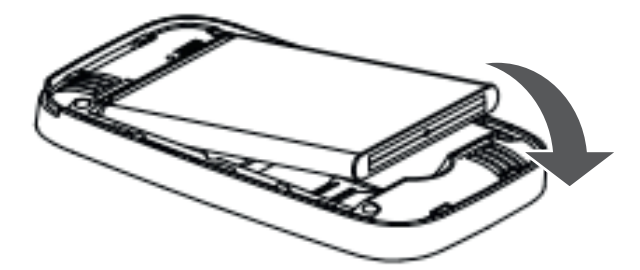

4. Align the back cover with the clip, place the back cover on the device, and close the back cover.

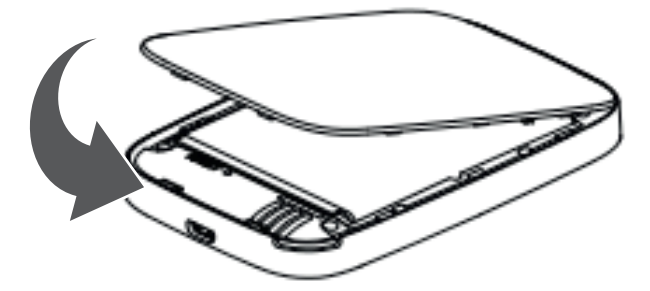

Owner's manual

## **CHARGING**

You can either charge this device with the use of AC charger or by connecting it to computer.

## **TUM ON/OFF**

- 1. To turn the device on, press and hold the power switch for about 3 seconds until display lights up and shows "Welcome".
- 2. To turn it off, press and hold the power switch for about 3 seconds until display shows "Goodbye".

## **CONNECT TO YOUR DEVICE**

- *• Via USB*
- 1. Use an USB cable to connect the router to your device.
- 2. Turn on the router.
- 3. Your device will automatically detect the router, and display installation window. Carry out the installation according to system prompts.
- 4. Establish a Wi-Fi connection: search for available wireless connections on your computer or other device.
- 5. When you find the router's SSID in the Wi-Fi list, click "connect" to connect your device to the internet.
- 6. Enter the WiFi key when prompted for a security key.
- 7. Open browser and enter the IP address http://192.168.0.1 into address bar. Then input login password (default: admin).
- 8. Once you are in UI, go to Setup  $\rightarrow$  Quick Setup, and enter proper password (default: 88888888).

*Note: The device connected through the USB to the router is not included in the total number of access users.*

*If the system does not support automatic installation, please run DriverSetup.exe program in My Computer → CD-ROM drive to start software installation.* 

- *• Via Wi-Fi*
- 1. Turn on the device, wait for 1~2 minutes till the device initialization is completed.
- 2. Make sure the SIM card has balance,
- 3. Establish a Wi-Fi connection: search for available wireless connections on your computer or other device.
- 4. When you find the router's SSID in the Wi-Fi list, click "connect" to connect your device to the internet.

EN

- 5. Enter the WiFi key when prompted for a security key.
- 6. Open browser and enter the IP address http://192.168.0.1 into address bar. Then input login password (default: admin).

7. Once you are in UI, go to Setup  $\rightarrow$  Quick Setup, and enter proper password (default: 888888888). *Hint: Make sure you have enabled two functions: Obtain an IP Address Automatically and Obtain DNS Server Address Automatically (Network settings in Control Panel).*

### *• Via WPS Function*

This router can be connected via WPS function, only if the device supports WPS feature. To connect the two device with the use of WPS follow the below instructions:

- 1. Turn on the router as well as your device. Turn on Wi-Fi on your device.
- 2. Press and hold WPS button on the router to activate the function. The screen will display countdown timer that counts down how much time is left before the function turns off.
- 3. Turn on WPS function on your other device.
- 4. The screen on your other device will prompt about connection completion.

*Note: WPS function will automatically shut down after 2 minutes. Please press the WPS button again to turn on the function once more.*

### **SSID AND PASSWORD**

The user can obtain the SSID and password as bellow:

- 1. nvia Web: Enter the Web UI: Setup  $\rightarrow$  Quick setup  $\rightarrow$  Basic setting. The SSID and password will be displayed on the screen.
- 2. Double click the device WPS button, you can see the information of SSID and Key on the LCD.

*Note: The SSID input requirements: no longer than 32 digits (Latin alphabet, numbers, strike, and underline).* 

*The password input requirements: 8-63 ASCII or 8-64 hexadecimal digits (Latin alphabet, numbers, strike, and underline).*

### **WEB CONFIGURATION**

Open browser and enter the IP address http://192.168.0.1 or http://mfi.home/ into address bar. Then input login and password (default: admin). IP address and login password are printed on a plate beneath the router's battery).

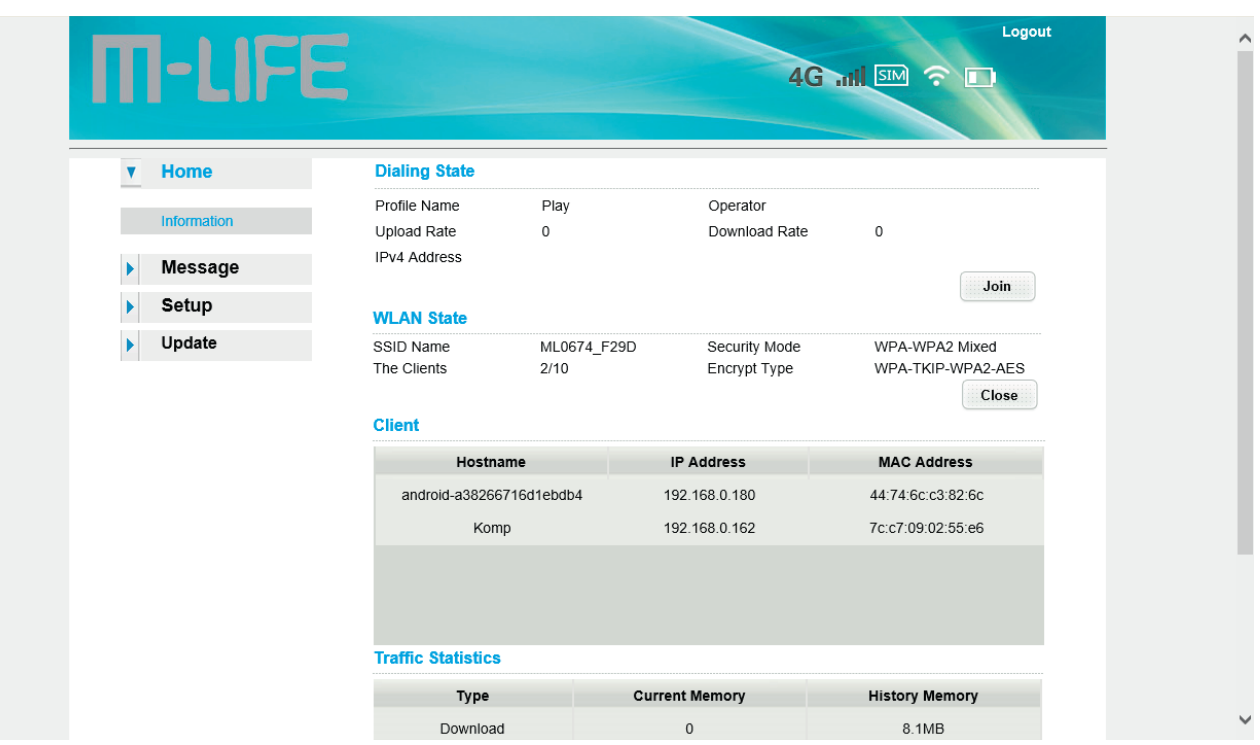

*Note: the router may not be compatible with older versions of the web browser. Producer advises using latest webrowsers versions*

#### *• Web page icons*

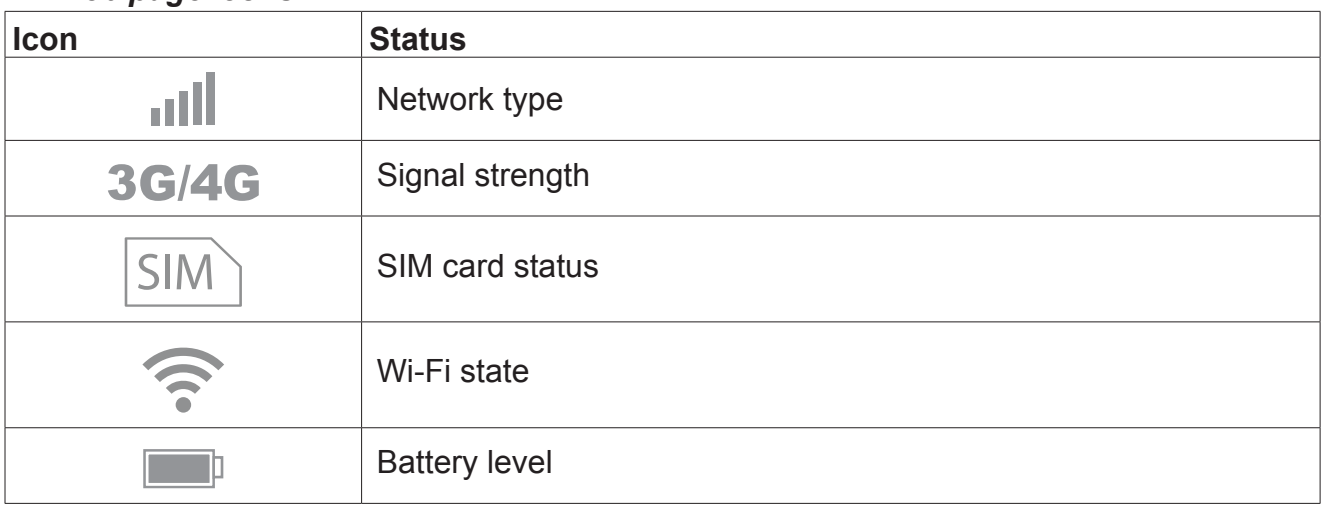

### *• Home page*

Displays main information on the device:

- » **Dialing state:** profile name, operator name, upstream and downstream rate and IPv4 address
- » **WLAN State:** SSID name, number of currently connected users, security mode and encryption type
- » **Client:** details of connected devices (host name, IP address, MAC address)
- » **Traffic statistics:** duration of current connection, current upload and download rates as well as history of duration and upload and download data

### *• Message*

Enter this section to look up and manage messages. Press "New" to create new message. To

EN

delete selected items, tick them and click "Delete". Press "Refresh" to refresh the page.

- » I**nbox:** enter to manage incoming messages
- » **Outbox:** enter to manage sent messages
- » **Draft box:** enter to manage draft messages
- » **Setup:** set SMS report function
- **• Setup**
- » **Quick settings:** set net name (SSID) and password.
- » **Dial settings:** set WAN connection mode (Auto/Manual), configure profile settings (APN, Protocol, Profile name, etc.)
- » **Network settings:** manual network search and network choosing setup.
- » **WLAN settings:** enable or disable WLAN, SSID broadcast function, change SSID and password, security mode, encrypt type, 802.11 mode, maximum number of clients, etc. *Note: For better security, change the default password.*
- » **Router settings:** switch DHCP function on or off, set LAP IP address and Subnet Mask, Starting IP address, Ending IP address and DHCP Lease Duration.
- » **Security settings:** PIN code management page.
- » **Firewall settings:** enter to manage firewall settings ) chec.k "Enable" to switch the function on and change its settings.
- » **System settings:** system time settings, router username and password, restart gateway, restore to factory gateway.
- » **State Settings:** network and device information.

### **• Update**

Enter this section to check for available updates and update the system if possible.

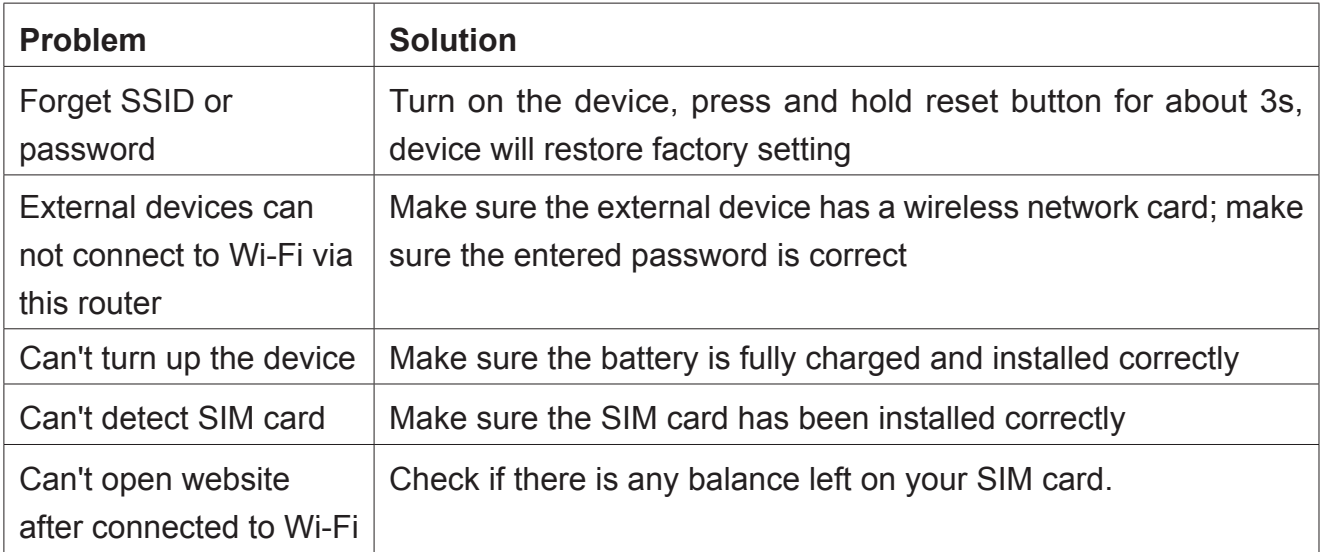

### **TROUBLESHOOTING**

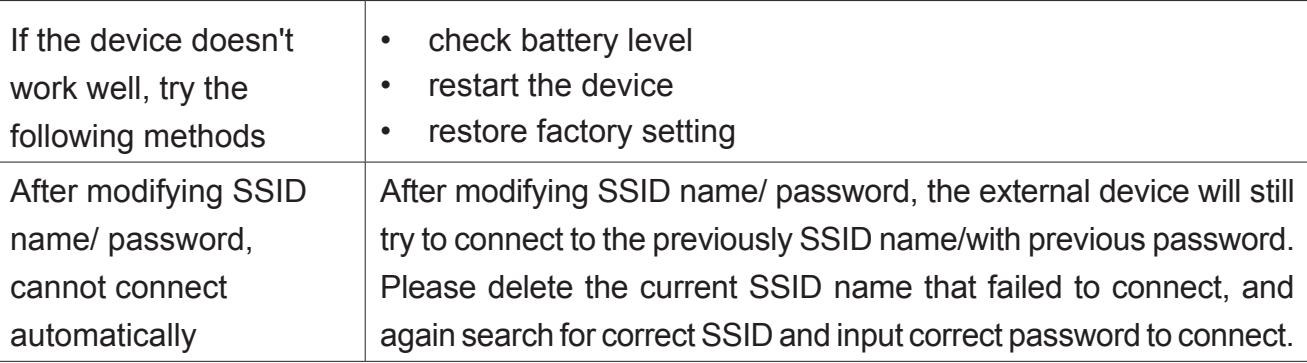

## **WARNING AND PRECAUTIONS**

### *• Electronic Device*

Turn off your device near high-precision electronic devices. The wireless device may affect the performance of these devices. Such devices include hearing aids, pacemakers, fire alarm system, automatic gates, and other automatic devices can be affected. If you are using an electronic medical device, consult the device manufacturer to confirm whether the radio wave affects the operation of this device.

### *• Hospital*

Pay attention to the following points in hospitals or health care facilities:

- » Do not take your wireless device into the operating room, intensive care unit, or coronary care unit.
- » Do not use your wireless device at places for medical treatment where wireless device use is prohibited.

### *• Storage Environment*

Do not place magnetic storage media such as magnetic cards and floppy disks near the wireless device. Radiation from the wireless device may erase the information stored on them.

- » Do not put your wireless device and other accessories in containers with strong magnetic field, such as an induction cooker and a microwave oven. Otherwise, circuit failure, fire, or explosion may occur.
- » Do not leave your wireless device in a very hot or cold place. Otherwise, malfunction of the products, fire, or explosion may occur.
- » Do not subject your wireless device to serious collision or shock. Otherwise, wireless device malfunction, overheat, fire, or explosion may occur.

### *• Children Safety*

Put your wireless device in places beyond the reach of children. Do not allow children to use the wireless device without guidance.

EN

- » Do not allow children to put the device in mouth.
- » Do not allow children to touch the small fittings. Otherwise, suffocation or gullet jam can be caused if children swallow the small fittings.

### *• Operating Environment*

The wireless device is not water-resistant. Keep it dry. Protect the wireless device from water or vapor. Do not touch the wireless device with a wet hand. Otherwise, short-circuit and malfunction of the product or electric shock may occur.

- » Do not use the wireless device in dusty, damp and dirty places or places with magnetic field. Otherwise, malfunction of the circuit may occur.
- » On a thunder stormy day, do not use your wireless device outdoors.
- » The wireless device may interfere with nearby TV sets, radio and PCs.
- » In accordance with international standards for radio frequency and radiation, use wireless device accessories approved by the manufacturer only.

### *• Cleaning and Maintenance*

- » Before you clean or maintain the wireless device, turn off it and disconnect it from the power supply. Otherwise, electric shock or short-circuit may occur.
- » Do not use any chemical detergent, powder, or other chemical agent (such as alcohol and benzene) to clean the device. Otherwise, part damage or a fire can be caused. You can clean the device with a piece of soft antistatic cloth that is a little wet.
- » In case of damage contact with an authorized service point for check-up/repair. Do not attempt to repair this device yourself.

## EN

### **SPECIFICATION**

- » Built-in 4G LTE modem
- » Support FDD-LTE/TDD-LTE/WCDMA/GSM.
- » Supports multiple user access at the same time.
- » Battery capacity: 2100 mAH
- » Integrated antenna
- » Compact case
- » microUSB port for charging
- » Estimated peak rate of wireless transmission:

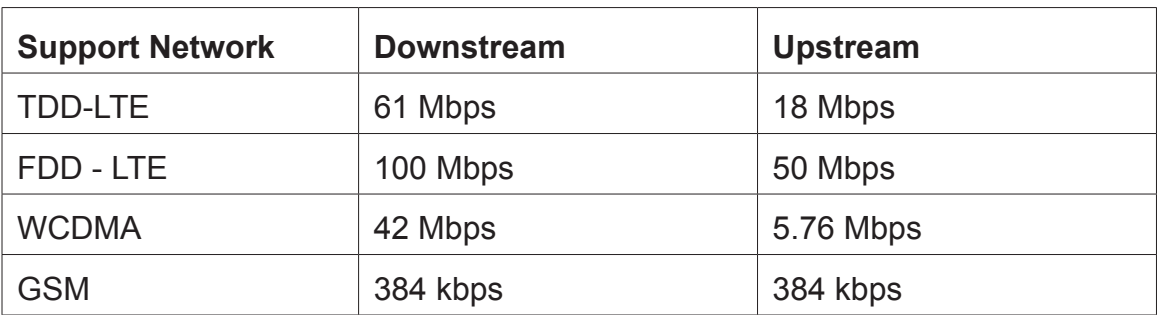

Specifications are subject to change without prior notice.

"The Lechpol company declares that product ML0674 is consistent with the essential requirements and other relevant provisions of directive 1999/5/EC. The proper declaration for download from www.lechpol.eu"

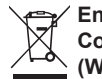

**English Correct Disposal of This Product (Waste Electrical & Electronic Equipment)**

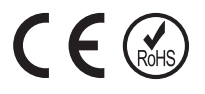

(Applicable in the European Union and other European countries with separate collection systems) This marking shown on the product or Its literature, indicates that It should not be disposed with other household wastes at the end of its working life. To prevent possible harm lo the environment or human health from uncontrolled waste disposal, please separate this from other types of wastes and recycle it responsibly to promote the sustainable reuse of material resources. Household users should contact either the retailer where they purchased this product, or their local government office, for details of where and how they can take this item for environmentally safe recycling. Business users should contact their supplier and check the terms and conditions of the purchase contract This product should not be mixed with other commercial wastes for disposal.

Made in China for LECHPOL Zbigniew Leszek, Miętne, 1 Garwolińska Street, 08-400 Garwolin.

## **Drogi użytkowniku,**

Dziękujemy za wybranie naszego produktu **ML0674.**

Aby używanie przyrządu było bezpieczne, prosimy przeczytać uważnie niniejszą instrukcję, w szczególności część dotyczącą bezpieczeństwa pracy.

Po przeczytaniu zalecamy przechowywanie jej w miejscu, z którego w razie potrzeby można by było łatwo ponownie po nią sięgnąć.

## **KWESTIE BEZPIECZEŃSTWA**

Przed użyciem, należy uważnie przeczytać informacje o bezpiecznym użytkowaniu w celu zapewnienia prawidłowej i bezpiecznej obsługi. Instrukcję należy zachować w celu późniejszego wykorzystania.

- Nie należy włączać urządzenia, gdy jego użycie jest zabronione, lub gdy może powodować zakłócenia lub stwarzać niebezpieczeństwo.
- Należy przestrzegać przepisów w szpitalach i ośrodkach opieki zdrowotnej. Należy zawsze wyłączać urządzenie w pobliżu aparatury medycznej!
- Należy wyłączyć urządzenie przed wejściem na pokład samolotu. Urządzenie może zakłócać sygnały kontrolne samolotu.
- Należy wyłączyć urządzenie w pobliżu precyzyjnych urządzeń elektrycznych. To urządzenie może wpłynąć na ich działanie.
- Zabrania się demontażu czy własnoręcznej naprawy urządzenia. W wypadku uszkodzenia, należy oddać urządzenie do autoryzowanego punktu serwisowego w celu sprawdzenia/naprawy.
- Nie należy umieszczać tego urządzenia i jego akcesoriów w miejscach z silnym polem elektromagnetycznym.
- Nie należy umieszczać magnetycznych nośników danych w pobliżu tego urządzenia. Promieniowanie z tego urządzenia może wymazać dane na takich nośnikach.
- Produkt należy chronić przed źródłami ciepła, bezpośrednim nasłonecznieniem oraz bardzo wysokimi lub bardzo niskimi temperaturami.
- Nie należy używać tego urządzenia w środowisku o gwałtownie zmieniającej się temperaturze.
- Urządzenie należy używać i przechowywać w miejscach, w których zakres temperatury wynosi 0ºC ~ 35ºC, a wilgotności powietrza 5% ~ 95%.
- Urządzenie należy chronić przed wilgocią, wodą oraz innymi płynami.
- Urządzenie należy przechowywać w miejscu niedostępnym dla dzieci.
- Należy używać wyłącznie oryginalnych baterii i ładowarek.
- Ze względów bezpieczeństwa, producent zaleca zmianę domyślnego identyfikatora sieci (SSID) oraz hasła.

**Uwaga:** opisy i przedstawione ilustracje służą tylko jako punkt odniesienia. Zakupiony produkt może się różnić od tego przedstawionego w poniższej instrukcji.

## **OPIS PRODUKTU**

*• Obudowa*

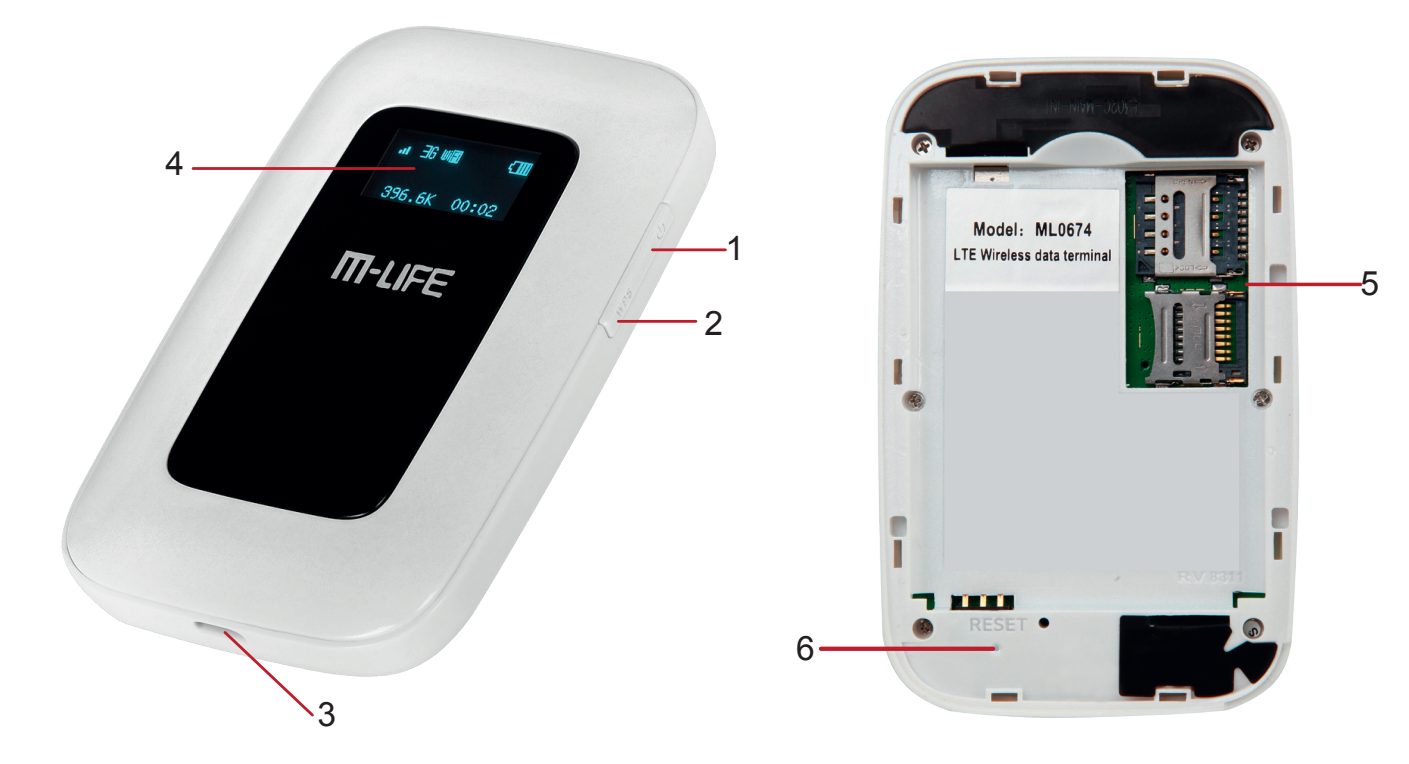

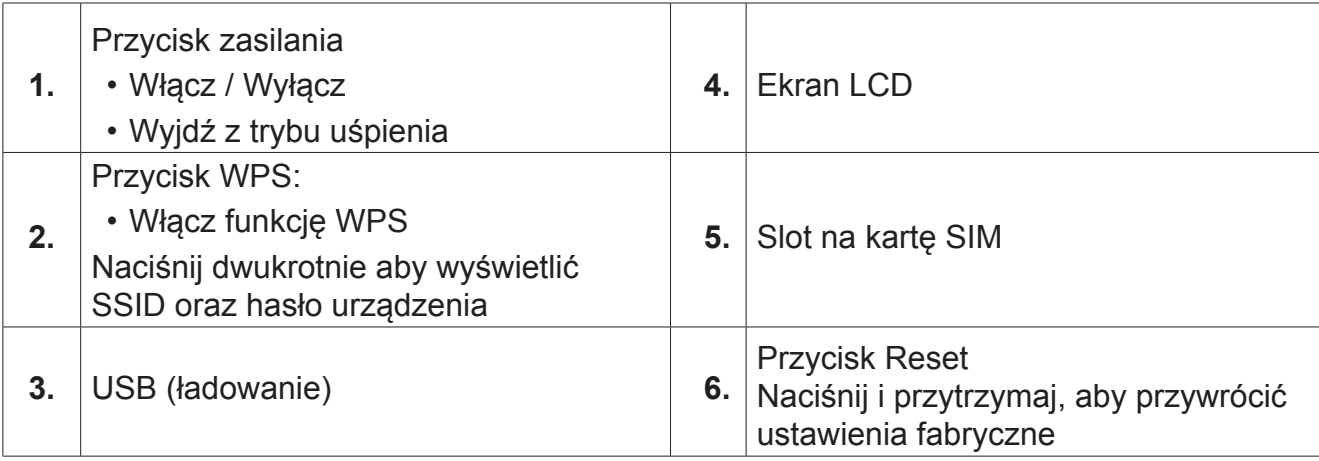

*• Wyświetlacz*

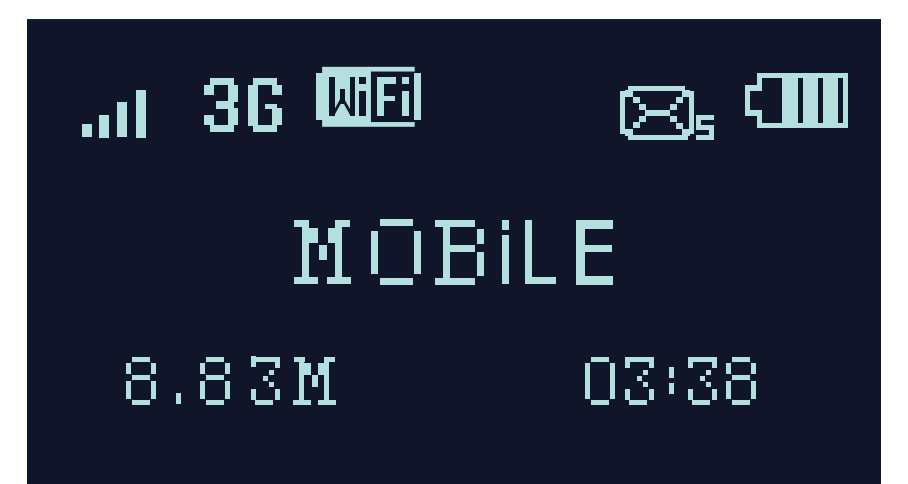

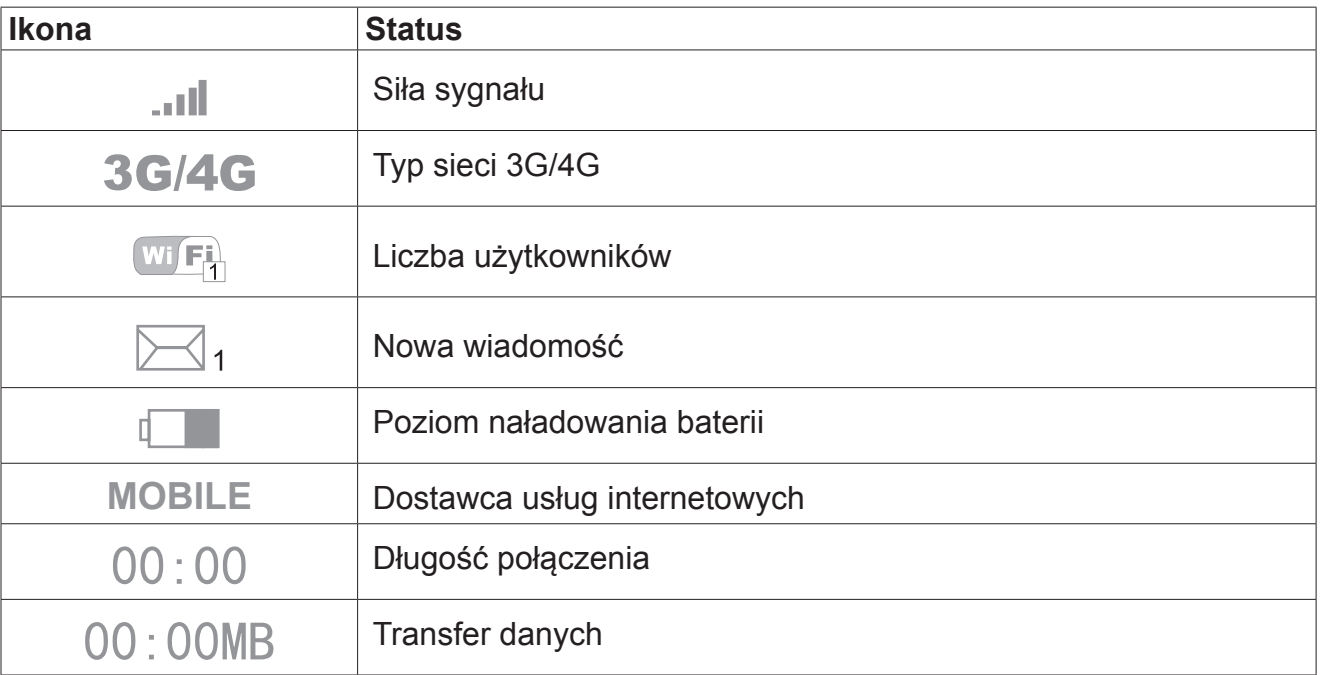

## **TRYB UŚPIENIA**

Jeżeli router nie jest podłączony do żadnego urządzenia za pomocą kabla USB, a nie zostanie połączony z żadnym urządzeniem bezprzewodowo przez 10 minut, router automatycznie przejdzie w tryb uśpienia.

### **INSTALACJA KARTY SIM I BATERII**

1. Aby zamontować kartę SIM, należy podnieść tylną pokrywę.

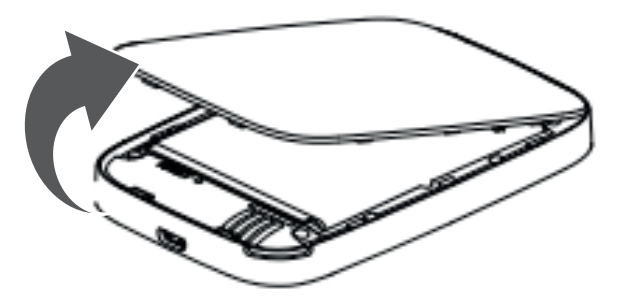

2. Wyjąć baterię; umieścić kartę SIM w slocie.

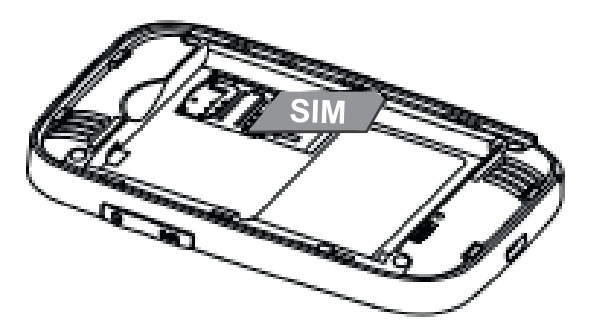

3. Umieścić baterię.

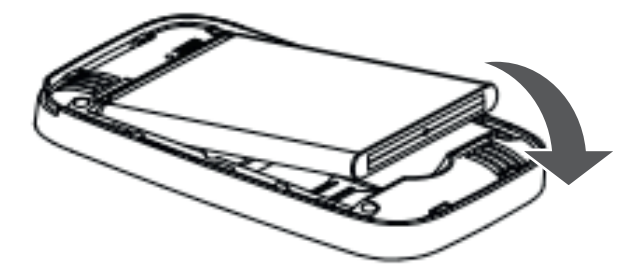

4. Ponownie założyć tylną pokrywę urządzenia.

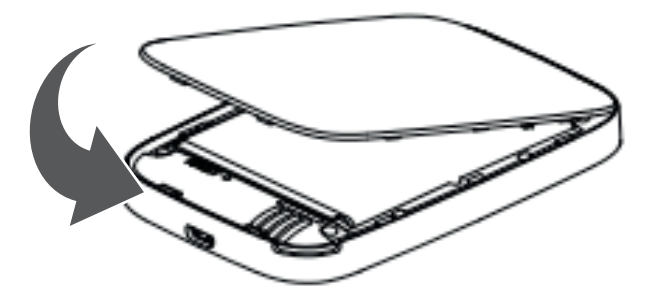

## **ŁADOWANIE**

Urządzenie można ładować za pomocą ładowarki sieciowej, lub podłączając je do komputera za pomocą kabla USB.

## **WŁĄCZ/WYŁĄCZ URZĄDZENIE**

- 1. Aby włączyć urządzenie, należy nacisnąć i przytrzymać przycisk zasilania przez około 3 sekundy, aż na wyświetlaczu pojawi się napis "Welcome".
- 2. Aby wyłączyć urządzenie, należy nacisnąć i przytrzymać przycisk zasilania przez około 3 sekundy aż na ekranie wyświetli się napis "Goodbye".

## **POŁĄCZENIE Z URZĄDZENIEM**

- *• USB*
- 1. Należy podłączyć router za pomocą kabla USB.
- 2. Włączyć router.
- 3. Urządzenie automatycznie wykryje podłączony router i wyświetli okno instalacji. Należy przeprowadzić instalację zgodnie z wyświetlanymi informacjami.
- 4. Na komputerze bądź innym urządzeniu wyszukać dostępne sieci bezprzewodowe, a następnie połączyć się z SSID routera.
- 5. Wpisać klucz dostępu.
- 6. Następnie otworzyć przeglądarkę internetową, po czym przejść do adresu 192.168.0.1. Wprowadzić hasło (domyślne: admin).
- 7. Na stronie konfiguracyjnej, należy przejść do Ustawień [Setup] ➔ Szybkie ustawienia [Quick setup], a następnie wpisać hasło (domyślne: 88888888).

*Uwaga: Urządzenie podłączone za pomocą kabla USB do routera nie wlicza się w ogólną liczbę połączonych urządzeń.*

*Jeśli urządzenie nie rozpocznie instalacji automatycznie, należy kliknąć w ikonę "Mój Komputer"* ➔ *ikona routera* ➔ *DriverSetup.exe aby rozpocząć instalację.* 

- *• Wi-Fi*
- 1. Należy włączyć router.
- 2. Należy upewnić się, że na karcie SIM znajdują się środki finansowe.
- 3. Na komputerze bądź innym urządzeniu wyszukać dostępne sieci bezprzewodowe, a następnie połączyć się z SSID routera.
- 4. Wpisać klucz dostępu.
- 5. Następnie otworzyć przeglądarkę internetową, po czym przejść do adresu 192.168.0.1.

Wprowadzić hasło (domyślne: admin).

6. Na stronie konfiguracyjnej, należy przejść do Ustawień [Setup] ➔ Szybkie ustawienia [Quick setup], a następnie wpisać hasło (domyślne: 88888888).

*Wskazówka: Należy się upewnić, że są włączone dwie funkcje: Uzyskaj adres IP automatycznie oraz Uzyskaj adres serwera DNS automatycznie (ustawienia sieci w Panelu Sterowania).*

### *• Funkcja WPS*

Router można połączyć z urządzeniem zewnętrznym przy wykorzystaniu funkcji WPS, pod warunkiem, że urządzenie zewnętrzne również obsługuje tę funkcję.

- 1. Należy włączyć router. Włączyć łączność Wi-Fi na urządzeniu zewnętrznym.
- 2. Nacisnąć i przytrzymać przycisk WPS na routerze aby włączyć tę funkcję. Na ekranie routera wyświetli się zegar odliczający pozostały czas do wyłączenia funkcji WPS.
- 3. Włączyć funkcję WPS na urządzeniu zewnętrznym.
- 4. Na ekranie wyświetli się powiadomienie o udanym połączeniu.

*Uwaga: Funkcja WPS aktywna jest przez 2 minuty. Aby ponownie włączyć funkcję, należy ponownie nacisnąć przycisk WPS.*

## **SSID I HASŁO**

Identyfikator sieci SSID oraz hasło urządzenia dostępne są:

- 1. na stronie konfiguracyjnej: Należy wejść na stronę konfiguracyjną, przejść w zakładkę Ustawień (Setup) ➔ Szybkie ustawienia (Quick setup).
- 2. należy dwukrotnie kliknąć przycisk WPS, na ekranie LCD routera wyświetli się nazwa SSID oraz hasło.

*Uwaga: Identyfikator SSID nie może zawierać więcej niż 32 znaki (alfabet łaciński, cyfry, podkreślnik). Hasło powinno zawierać od 8 do 63 znaków ASCII lub od 8 do 64 znaków znaków w szesnastkowym systemie liczbowym (alfabet łaciński, cyfry, podkreślnik).*

### **KONFIGURACJA URZĄDZENIA PRZEZ WWW**

Należy otworzyć przeglądarkę i wpisać adres **http://192.168.0.1** lub **http://mfi.home/** w pole adresu. Wprowadzić hasło (domyślne: admin). Adres IP oraz hasło do logowania są nadrukowane na etykiecie pod baterią routera.

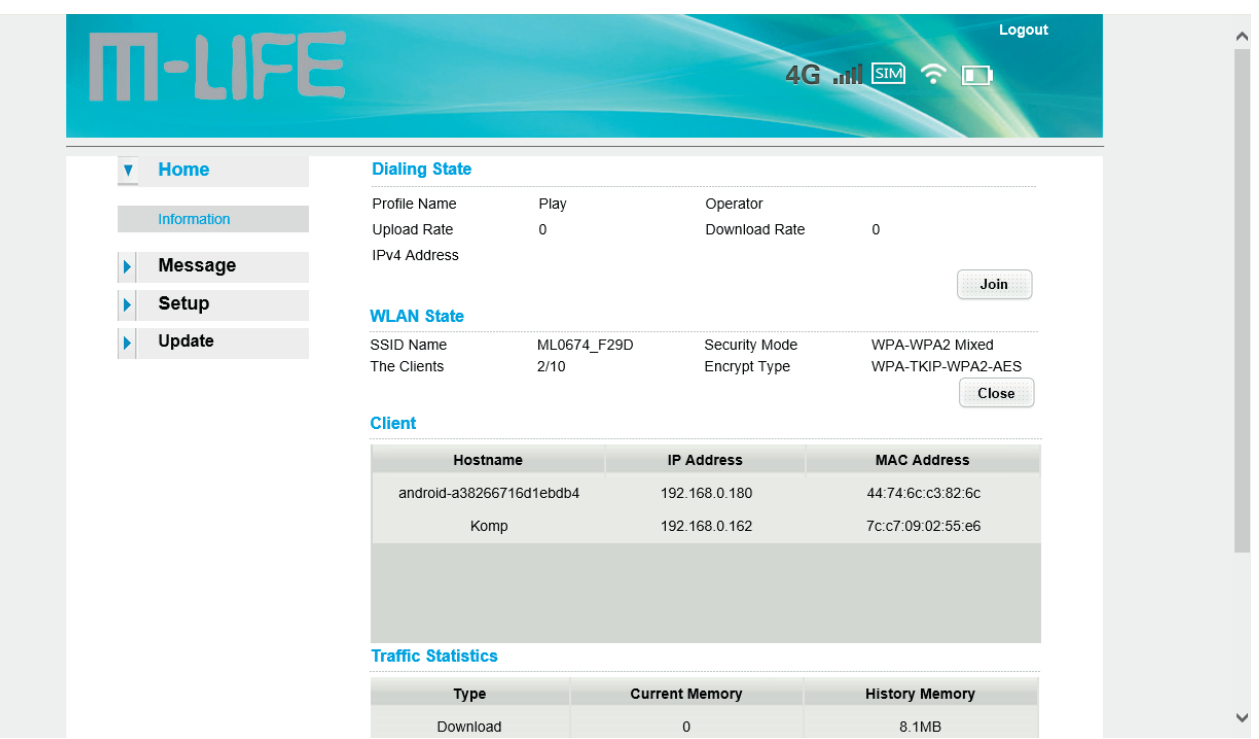

*Uwaga: router może nie być kompatybilny ze starszymi wersjami przeglądarki. Producent zaleca używanie najnowszych wersji przeglądarek.*

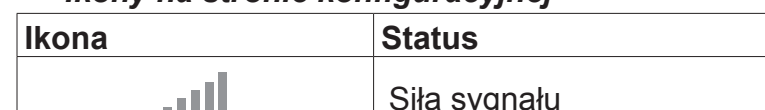

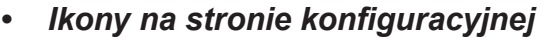

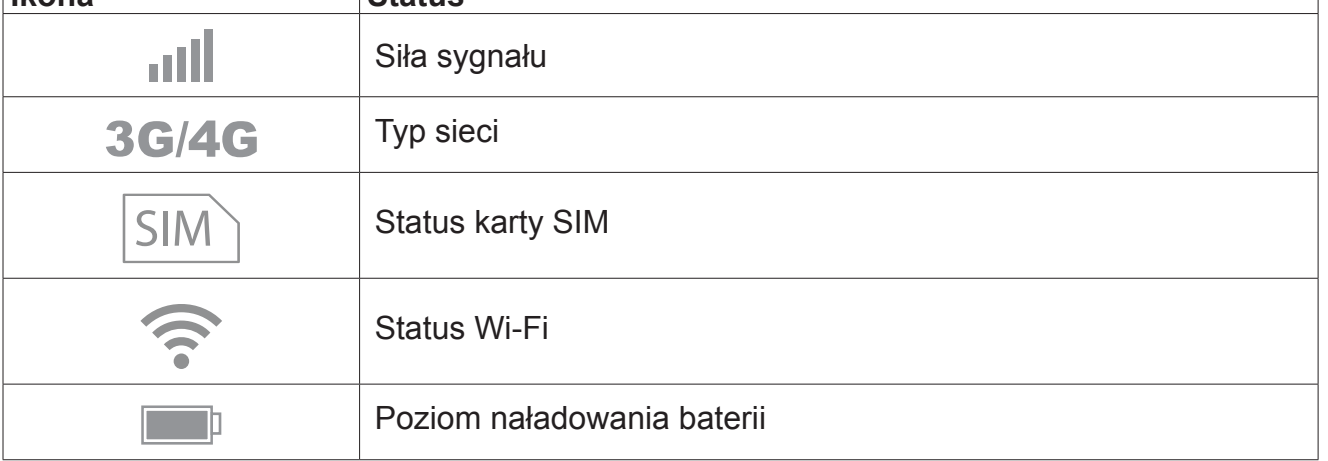

### *• Strona główna*

Wyświetla główne informacje o urządzeniu:

- » **Połączenie:** nazwa profilu, operator, prędkość pobierania i przesyłania oraz adres IPv4
- » **Stan WLAN:** SSID, ilość połączonych urządzeń, tryb zabezpieczeń i typ szyfrowania
- » **Urządzenie:** szczegóły połączonych urządzeń (nazwa hosta, adres IP, adres MAC)
- » **Statystyki:** długość obecnego połączenia, obecna prędkość pobierania i przesyłania oraz historię czasu trwania połączenia i prędkości pobierania i przesyłania.

### **• Wiadomości**

Należy przejść do tej sekcji aby wyświetlić i zarządzać wiadomościami. Aby utworzyć nową wiadomość, należy nacisnąć przycisk "Nowy". Aby usunąć wybrane elementy, należy je zaznaczyć a następnie wybrać "Usuń". Aby odświeżyć stronę, należy nacisnąć "Odśwież".

- » **Skrzynka odbiorcza:** wiadomości przychodzące
- » **Skrzynka nadawcza:** wiadomości wysyłane
- » **Szkice:** zapisane szkice wiadomości
- » **Ustawienia:** włącz/wyłącz funkcję raportów SMS
- **• Ustawienia**
- » **Szybkie ustawienia:** Ustaw SSID (identyfikator sieci) i hasło
- » **Ustawienia połączenia:** ustaw tryb połączenia WAN (automatyczny/ręczny), ustawienia profili (APN, protokół, nazwa profilu, itp.).
- » **Ustawienia sieci:** wyszukiwanie sieci ręcznie i ustawienia wyboru sieci
- » **Ustawienia WLAN:** włącz/wyłącz WLAN, rozpowszechnianie SSID, zmiana SSID i hasła, tryb zabezpieczeń, typ szyfrowania, tryb 802.11, maksymalna ilość połączonych urządzeń, itp. *Uwaga: zaleca się zmianę domyślnego hasła w celu zwiększenia bezpieczeństwa.*
- » **Ustawienia routera:** włącz/wyłącz funkcję DHCP, ustaw adres LAP IP i maskę podsieci LAP IP, początkowy adres IP, końcowy adres IP oraz czas dzierżawy DHCP
- » **Ustawienia zabezpieczeń:** sekcja zarządzania kodem PIN
- » **Ustawienia Firewall:** włącz/wyłącz funkcję Firewall
- » **Ustawienia systemu:** ustawienia czasu systemu, nazwa i hasło routera, ponowne uruchomienie bramy sieciowej i przywrócenie ustawień fabrycznych
- » **Informacje:** informacje o sieci i urządzeniu
- **• Aktualizacja**

Sekcja przedstawia dostępność aktualizacji systemu.

### **ROZWIĄZYWANIE PROBLEMÓW**

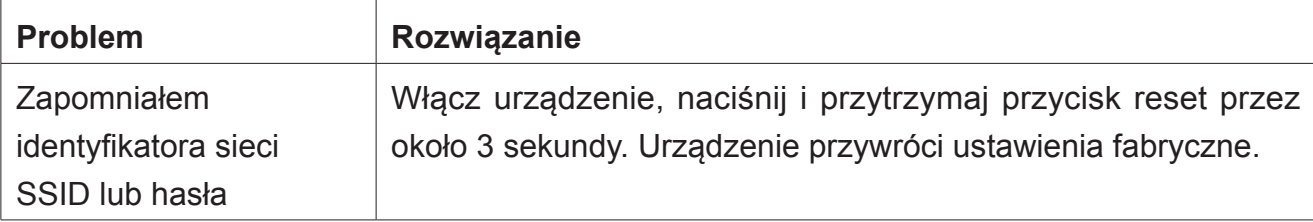

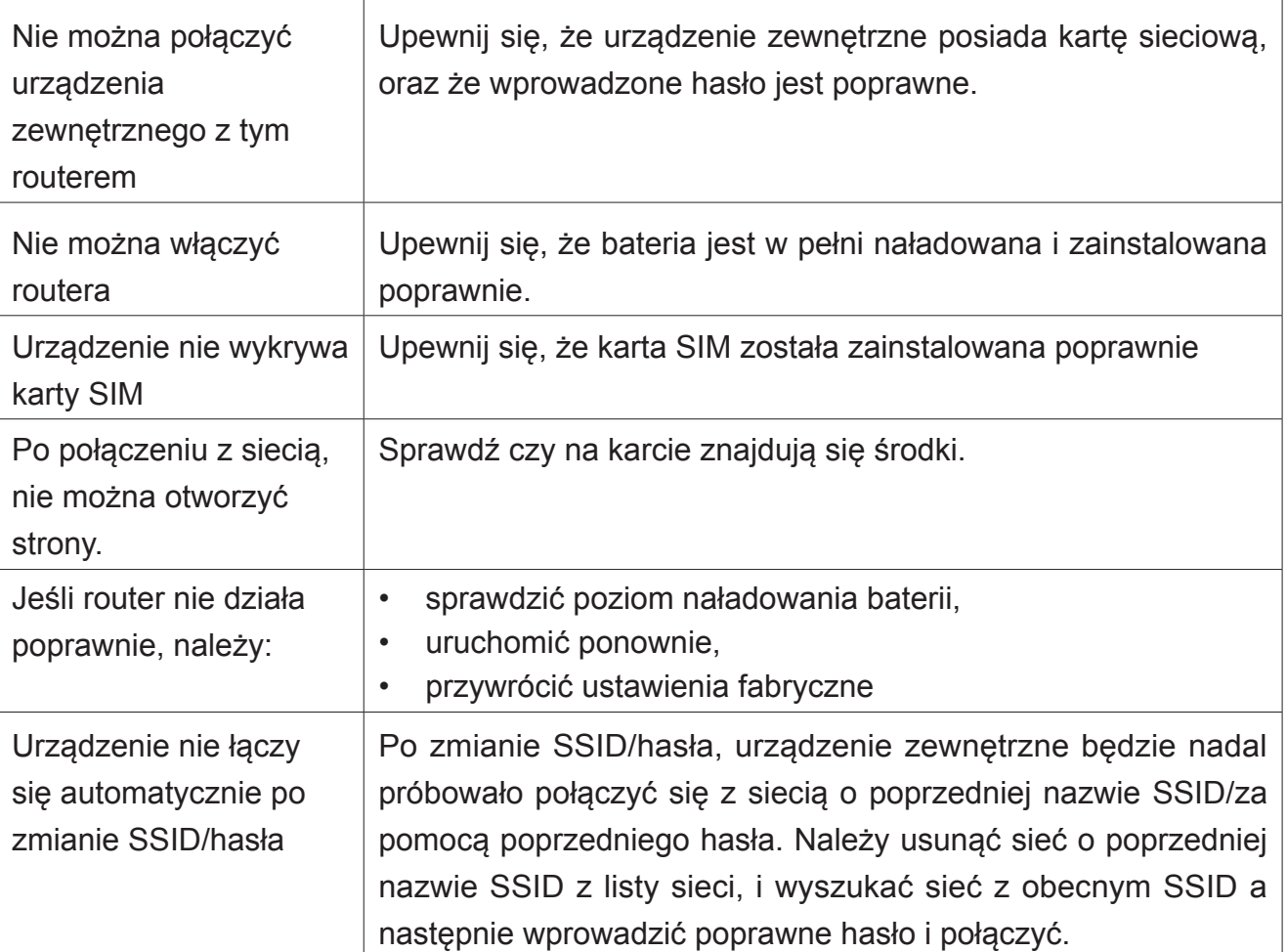

MI-FI ROUTER 4G LTE

## **OSTRZEŻENIA**

### *• Urządzenie elektroniczne*

Wyłącz router w pobliżu precyzyjnych urządzeń elektronicznych. Router może wpływać na działanie takich urządzeń, np. aparaty słuchowe, rozruszniki serca, alarmy pożarowe, automatyczne bramy i inne urządzenia automatyczne. Jeśli korzystasz z elektronicznej aparatury medycznej, skonsultuj się z producentem urządzenia, aby upewnić się czy fale radiowe wpłyną na pracę urządzenia.

### *• Szpital*

Przestrzegaj poniższych zaleceń w szpitalach i ośrodkach opieki zdrowotnej:

- » Nie wnoś tego urządzenia na salę operacyjną, oddział intensywnej opieki medycznej lub oddział kardiologiczny.
- » Nie używaj tego urządzenia w ośrodkach opieki zdrowotnej, w których zabronione jest korzystanie z tego typu urządzeń.

### *• Przechowywanie*

Nie umieszczaj magnetycznych nośników danych, jak np. karty magnetyczne i dyskietki, w pobliżu tego urządzenia bezprzewodowego. Promieniowanie z tego urządzenia bezprzewodowego może wymazać informacje z takich nośników.

- » Nie umieszczaj tego urządzenia lub jego akcesoriów w miejscach z silnym polem magnetycznym, jak piecyk indukcyjny czy kuchenka mikrofalowa. Może to spowodować awarię, pożar lub eksplozję.
- » Nie zostawiaj tego urządzenia bezprzewodowego w bardzo gorącym lub bardzo zimnym miejscu. Może to spowodować awarię, pożar lub eksplozję.
- » Nie poddawaj tego urządzenia silnym uderzeniom. Może to spowodować awarię, przegrzanie, pożar lub eksplozję.

### *• Bezpieczeństwo dzieci*

Przechowuj to urządzenie w miejscu poza zasięgiem dzieci. Nie pozwalaj dzieciom korzystać z tego urządzenia bezprzewodowego bez nadzoru.

- » Nie pozwalaj dzieciom wkładać tego urządzenia do ust.
- » Nie dawaj dzieciom drobnych części. Jeśli dziecko połknie drobną część, może dojść do uduszenia lub zatkania przełyku.

### *• Środowisko użyłkowania*

Urządzenie nie jest wodoodporne. Należy chronić urządzenie przed wilgocią i wodą. Nie należy obsługiwać tego urządzenia mokrymi lub wilgotnymi dłońmi. Niestosowanie się może spowodować zwarcie i awarię urządzenia lub porażenie prądem.

- » Nie należy używać tego urządzenia w zakurzonym, wilgotnym lub brudnym miejscu, lub w miejscu z silnym polem magnetycznym. Może to spowodować awarię urządzenia.
- » Nie należy używać tego urządzenia na zewnątrz podczas burzy.
- » Router może zakłócać pracę znajdujących się w pobliżu telewizorów, odbiorników radiowych, komputerów itp.
- » W zgodzie z międzynarodowymi standardami dla częstotliwości radiowych i promieniowania, używaj z tym urządzeniem bezprzewodowym tylko akcesoriów zatwierdzonych przez producenta.

### *• Czyszczenie i konserwacja*

- » Zanim zaczniesz czyszczenie lub konserwację tego urządzenia, wyłącz je i odłącz zasilania. Nie robiąc tego ryzykujesz porażenie prądem lub zwarcie.
- » Nie używaj chemicznych detergentów, proszków ani innych substancji chemicznych jak np. alkohol czy benzyna) do czyszczenia tego urządzenia. Mogą spowodować uszkodzenie części

lub pożar. Możesz czyścić urządzenie lekko wilgotną, miękką ściereczką antystatyczną.

» W wypadku uszkodzenia, należy oddać urządzenie do autoryzowanego punktu serwisowego w celu sprawdzenia/naprawy. Zabrania się własnoręcznej naprawy sprzętu.

## **SPECYFIKACJA**

- » Wbudowany modem 4G LTE
- » Obsługa połączeń: FDD-LTE/TDD-LTE/WCDMA/GSM.
- » Obsługa do 10 urządzeń jednocześnie.
- » Pojemność baterii: 2100 mAh
- » Wbudowana antena
- » Kompaktowy rozmiar
- » port microUSB (ładowanie)
- » Szacowana prędkość łączności:

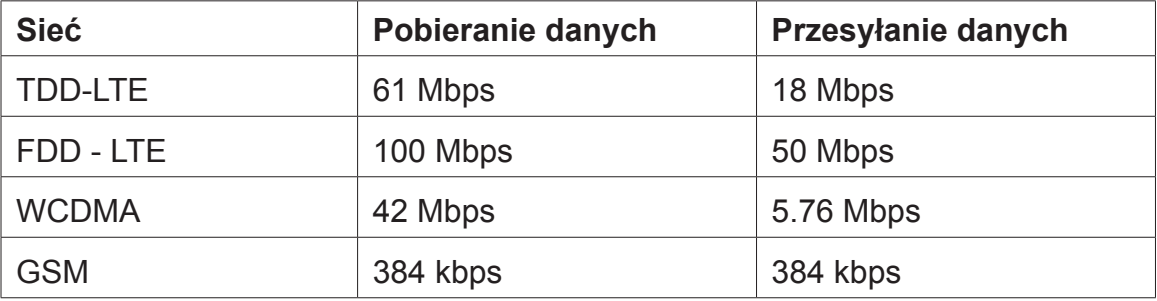

Producent nie odpowiada za szkody spowodowane użytkowaniem urządzenia niezgodnie z jego przeznaczeniem lub niewłaściwą jego obsługą.

Specyfikacja produktu może ulec zmianie bez powiadomienia.

"Niniejszym firma Lechpol oświadcza, że urządzenie ML0674 jest zgodne z zasadniczymi wymaganiami oraz innymi stosownymi postanowieniami dyrektywy 1999/5/WE. Właściwa deklaracja do pobrania na stronie www.lechpol.eu"

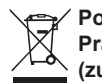

**Poland Prawidłowe usuwanie produktu (zużyty sprzęt elektryczny i elektroniczny)**

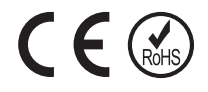

Oznaczenie umieszczone na produkcie lub w odnoszących się do niego tekstach wskazuje, że po upływie okresu użytkowania nie należy usuwać z innymi odpadami pochodzącymi z gospodarstw domowych. Aby uniknąć szkodliwego wpływu na środowisko naturalne i zdrowie ludzi wskutek niekontrolowanego usuwania odpadów, prosimy o oddzielenie produktu od innego typu odpadów oraz odpowiedzialny recykling w celu promowania ponownego użycia zasobów materialnych jako stałej praktyki.

W celu uzyskania informacji na temat miejsca i sposobu bezpiecznego dla środowiska recyklingu tego produktu użytkownicy w gospodarstwach domowych powinni skontaktować się z punktem sprzedaży detalicznej, w którym dokonali zakupu produkt, lub z organem władz lokalnych Użytkownicy w firmach powinni skontaktować się ze swoim dostawcą i sprawdzić warunki umowy zakupu. Produkt nie należy usuwać razem z innymi odpadami komercyjnymi.

Wyprodukowano w CHRL dla LECHPOL Zbigniew Leszek, Miętne ul. Garwolińska 1, 08-400 Garwolin.

## **INSTRUCTIUNI PRIVIND SIGURANTA**

Inainte de utilizarea produsului, cititi cu atentie manualul de utilizare. Pastrati acest manual pentru consultari ulterioare.

- Opriți dispozitivul dacă folosirea acestora este interzisă sau dacă aceasta poate provoca interferențe sau pericole.
- Respectati regulile din spitale si nu porniti dispozitivul in apropierea dispozitivelor medicale.
- Nu porniti dispozitivul in apropierea aeroporturilor Dispozitivul poate fi influentat si poate crea inteferente iar performantele acestuia pot fi diminuate.
- Opriți dispozitivul în apropierea dispozitivelor electronice de înaltă precizie.Toate aparatele wireless pot intra în interferență, ceea ce le-ar putea afecta performanțele
- Nu încercați să demontați dispozitivul sau accesoriile acestora. Dispozitivul poate fi reparat numai de către persoane calificate.
- Aparatul nu trebuie supus unor vibratii puternice sau unui camp magnetic puternic.
- Nu asezati dispozitivul şi nici accesoriile acestuia în medii cu câmp magnetic puternic.
- Nu apropiati dispozitivul de medii de stocare magnetice. Radiatiile emise de dispozitiv pot şterge datele salvate pe aceste medii de stocare.
- Nu expuneti dispozitivul la lumina directa a razelor solare. Nu pastrati dispozitivul in medii cu temperaturi extreme. Conditii optime pentru acest produs sunt: temperatura de operare 0ºC – 50ºC si umiditatea intre 10% - 90%
- Protejati acest produs de umiditate, apă sau alte lichide.
- Nu lasati dispozitivul la indemana copiilor.
- Utilizati doar baterii si incarcatoare originale.
- Producatorul va sugereaza schimbarea parolei si SSID (nume si cont Wi-Fi) implicite, din motive de siguranta.

**Nota:** descrierile si ilustratiile din acest manual sunt doar ca referinta. Produsul poate diferi fata de imaginile prezentate.

**RO** 

## **PRODUCT DESCRIPTION**

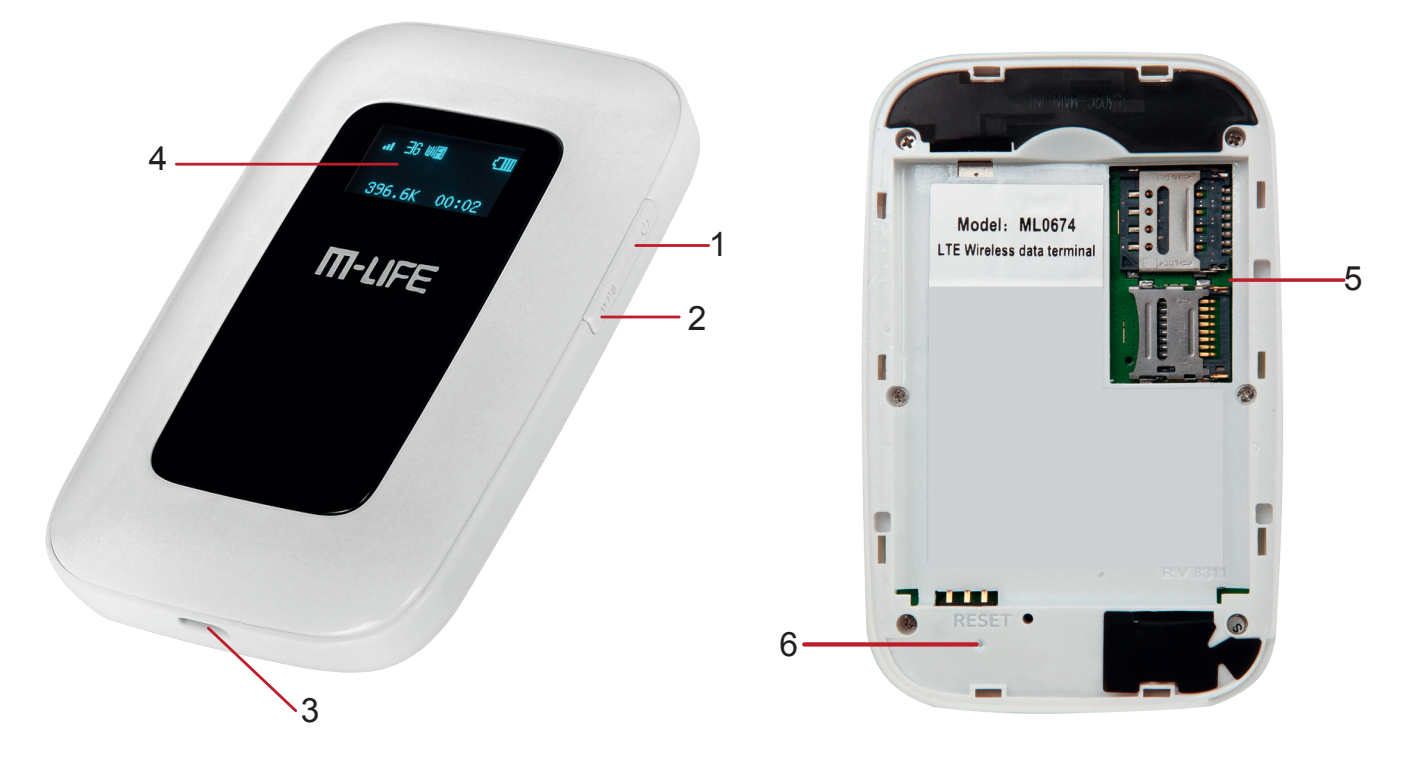

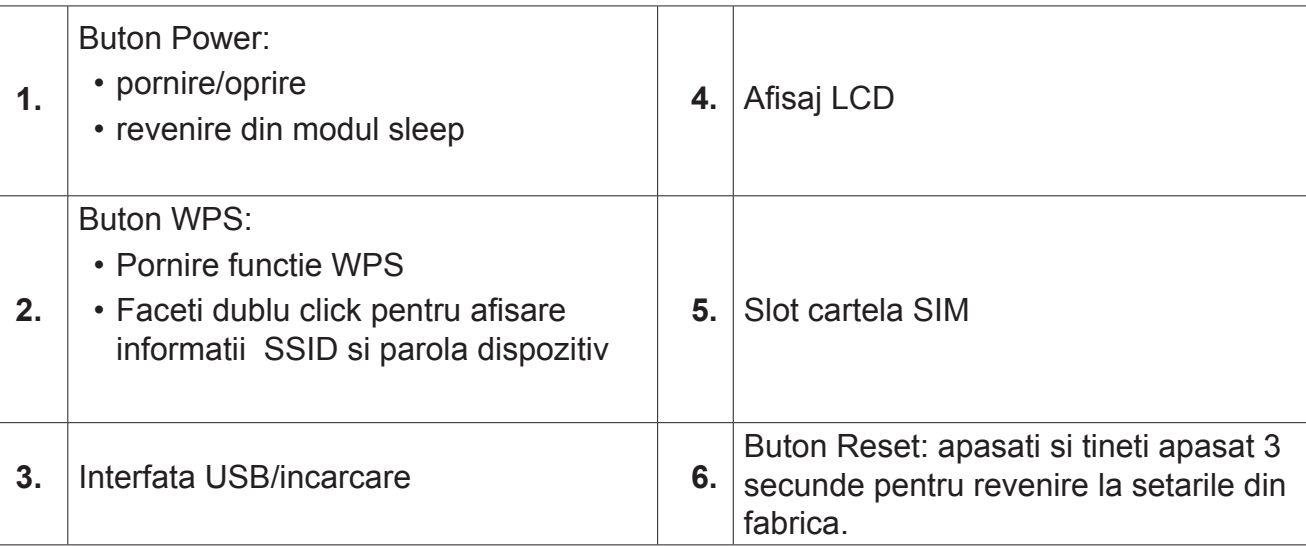

 $\overline{RO}$ 

*• Descriere ecran LCD* 

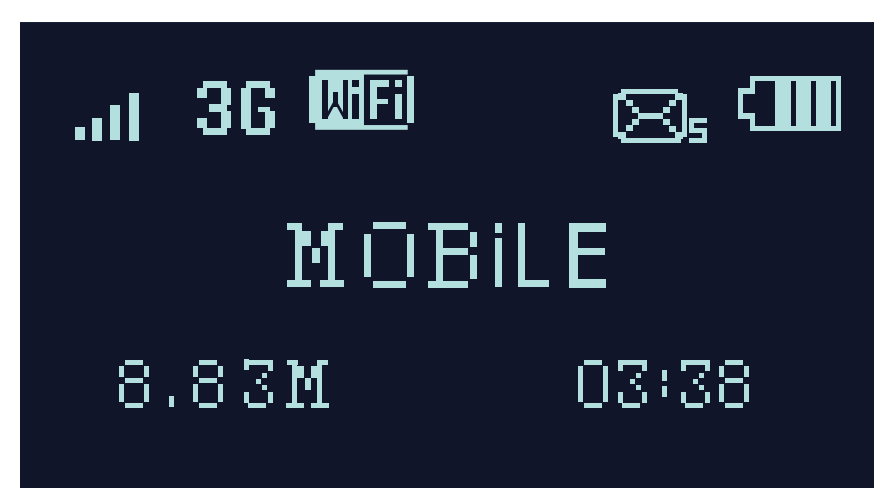

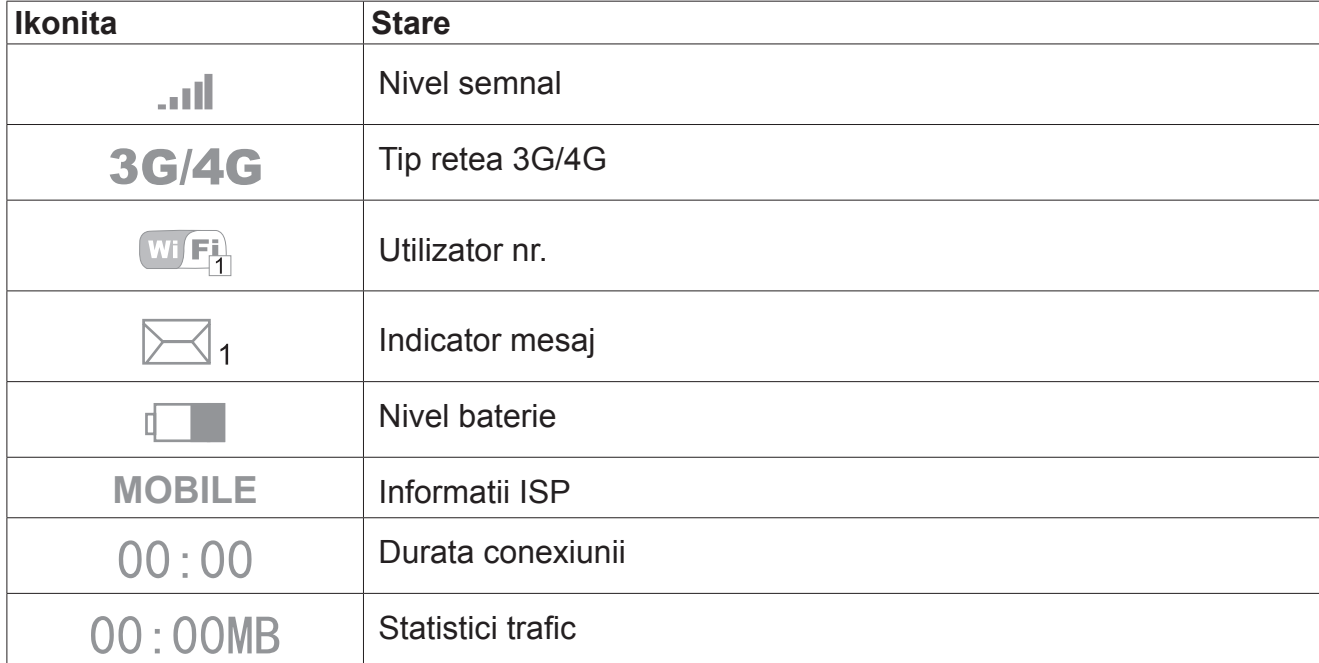

## **MODUL SLEEP**

Cand este pornita functia WLAN si dispozitivul este alimentat doar de la baterie, daca nu este conectat nici un client, dupa 10 minute aparatul intra in stand-by automat.

## **INSTALARE CARTELA SIM SI BATERIE**

*Nota: nu introduceti/scoateti cartela SIM cand dispozitivul este pornit!*

1. Deschideti capacul si detasati-l din clip

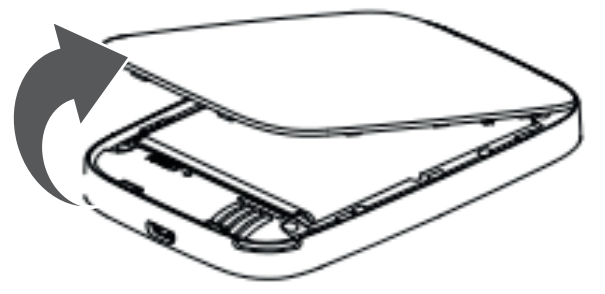

2. Scoateti bateria si introduceti cartela SIM in slotul destinat acesteia.

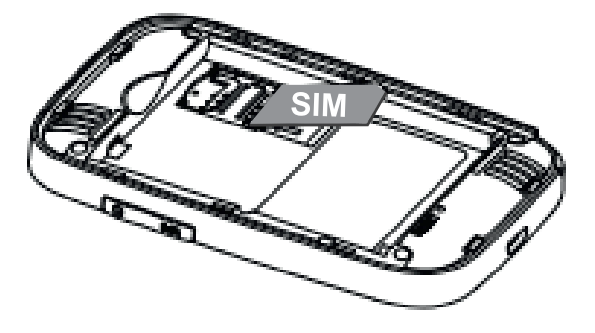

3. Instalati bateria inapoi la locul ei..

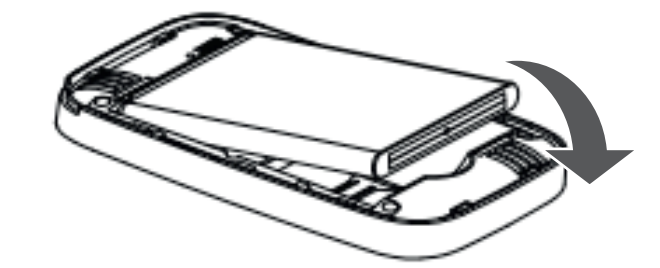

4. Aliniati capacul din spate si inchideti-l.

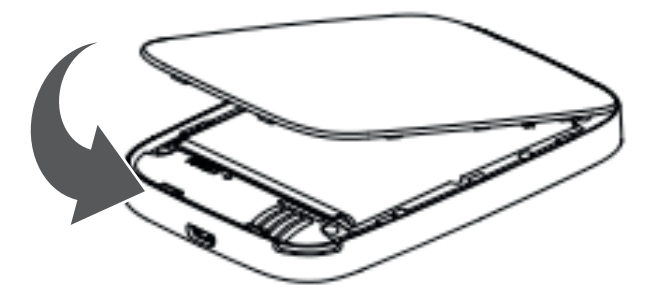

**RO** 

## **INCARCARE**

Puteti incarca acest dispozitiv prin intermediul incarcatorului sau prin conectarea dispozitivului la calculator.

## **PORNIRE/OPRIRE**

- 1. Pentru a porni dispozitivul apasati si tineti apasat butonul de pornire timp de 3 secunde pana cand afisajul se porneste si afiseaza "Welcome".
- 2. Pentru a porni dispozitivul apasati si tineti apasat butonul de pornire timp de 3 secunde pana cand afisajul se porneste si afiseaza "Goodbye".

## **CONECTAREA UNUI DISPOZITIV LA ROUTER**

### *• Via USB*

- 1. Utilizati un cablu USB pentru conectarea routerului la calculator.
- 2. Porniti router
- 3. Routerul este detectat automat si se va afisa o fereastra de instalare. Urmariti instructiunile.
- 4. Stabiliti o conexiune Wi-Fi: cautati retelele disponibile.
- 5. Cand gasiti numele SSID al routerului in lista Wi-Fi, apasati "connect" pentru a va conecta la internet.
- 6. Introduceti parola Wi-Fi daca vi se cere.
- 7. Deschideti browser-ul si introduceti adresa IP in bara de adrese: http://192.168.0.1 apoi introduceti parola (implicit parola este : admin).
- 8. Odata intrat in interfata, mergeti in Setup → Quick Setup si introduceti o parola dorita (parola implicita este: 88888888).

*Nota: Dispozitivul conectat la router prin cablul USB nu este inclus in numarul total utilizatori. Daca sistemul nu suporta instalare automata, rulati DriverSetup.exe din My Computer > CD-ROM pentru a incepe instalarea.* 

- *• Via Wi-Fi*
- 1. Porniti dispozitivul, asteptati 1~2 minute pana cand initializarea este completa.
- 2. Verificati creditul de pe cartela SIM (daca cartela este cu SIM).
- 3. Stabiliti o conexiune Wi-Fi: cautati retelele disponibile.
- 4. Cand gasiti numele SSID al routerului in lista Wi-Fi, apasati "connect" pentru a va conecta la internet.
- 5. Introduceti parola Wi-Fi daca vi se cere.
- 6. Deschideti browser-ul si introduceti adresa IP in bara de adrese: http://192.168.0.1 , apoi

introduceti parola (implicit parola este : admin).

7. Odata intrat in interfata, mergeti in Setup  $\rightarrow$  Quick Setup si introduceti o parola dorita (parola implicita este: 88888888).

### *• Via WPS Function*

Routerul poate fi conectat prin functia WPS doar daca dispozitivul dvs suporta caracteristica WPS. Pentru a conecta 2 dispozitive prin WPS, urmariti pasii urmatori:

- 1. Porniti ambele dispozitive. Porniti finctia Wi-Fi la dispozitivul dvs. pe care doriti sa-l conectati la router.
- 2. Apasati si tineti apasat butonul WPS de pe router pentru activarea functiei WPS. Pe ecran va fi afisaj un cronometru care arata cat timp trece pana cand functia este oprita.
- 3. Porniti functia WPS la dispozitivul pe care doriti sa-l conectati.
- 4. Ecranul dispozitivului va arata procesul de conectare.

*Nota: Functia WPS se va opri automat dupa 2 minute. Apasati din nou butonul WPS pentru a porni din nou functia.* 

## **SSID SI PAROLA**

Utilizatorul poate obtine SSID si parola in modul urmator:

- 1. via Web: Intrati in interfata Web UI: Setting Wi-Fi setting Basic setting. Informatia SSID si parola vor fi afisate pe ecran.
- 2. Faceti dublu click pe butonul WPS, si veti putea vedea informatia SSID si parola pe ecran.

### *Nota:*

**RO** 

*Cerinte SSID: max. 32 caractere (alfabet latin, numere, strike si underline). Cerinte parola: 8-63 caractere ASCII sau 8-64 digiti hexazecimali (alfabet latin, numere, strike si underline).*

### **CONFIGURARE WEB**

Deschideti browserul si introducetoi adresa IP http://192.168.0.1 sau http://mfi.home/ in bara de adrese. Apoi introduceti userul si parola (implicit: admin). Adresa IP si datele pentru logare sunt inscrise pe spate, sub baterie).

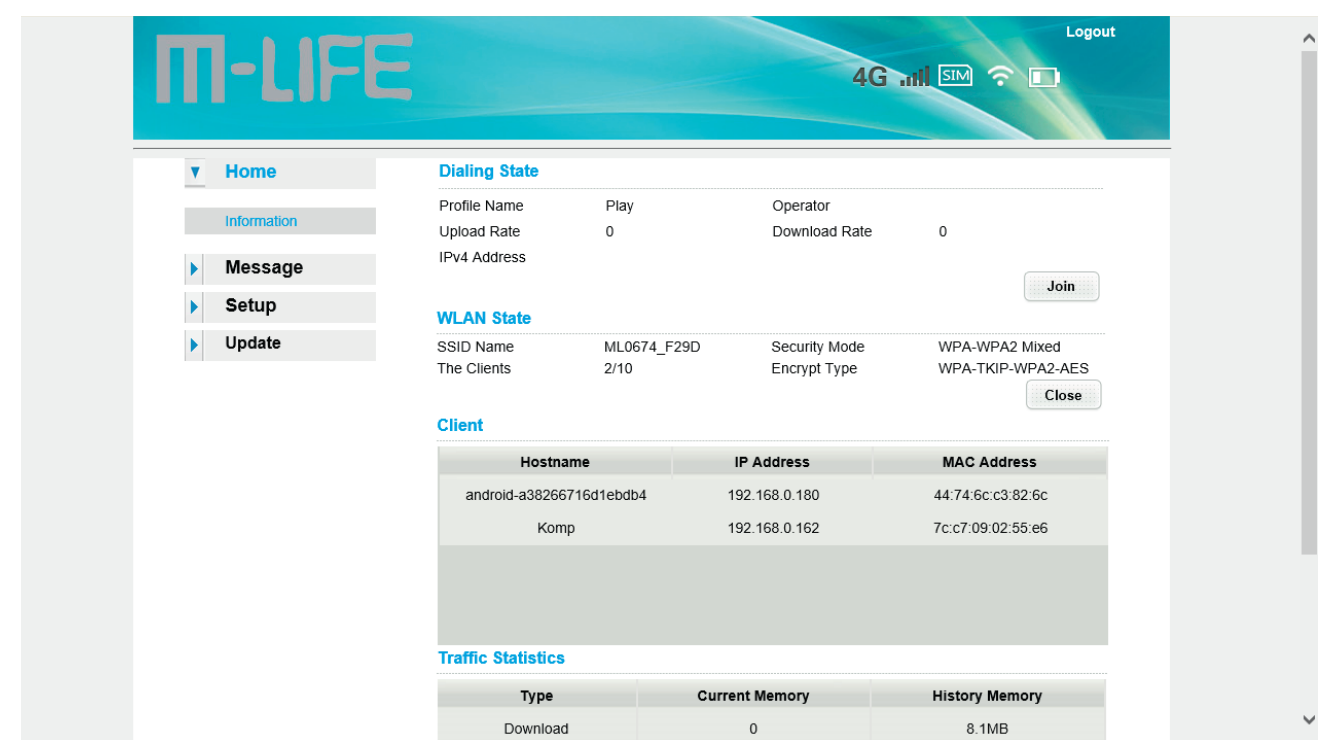

*Nota: Routerul poate sa nu fie compatibil cu alte versiuni mai vechi ale browserului. Producatorul recomanda instalarea ultimei versiuni de browser.* 

### *• Iconite pagina WEB*

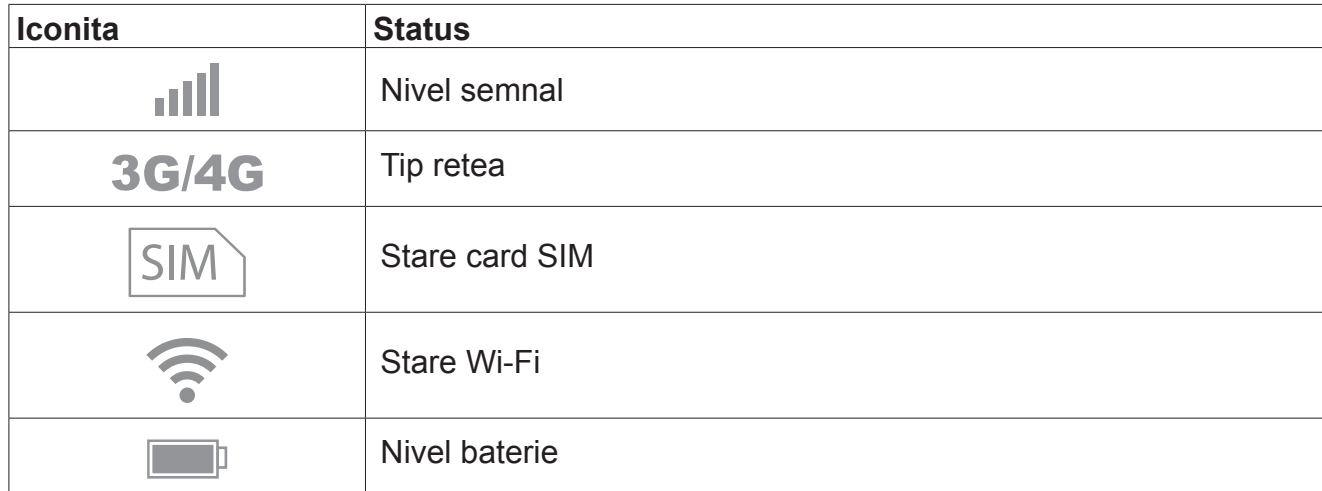

### *• Home page*

Se afiseaza informatiile principale ale dispozitivului:

- » **Dialing state:** nume profil, nume operator, rata upstream si downstream si adresa IPv4
- » **WLAN State:** nume SSID, numarul de useri conectati, mod securitate si tip codare
- » **Client:** detalii despre dispozitivele conectate (host name, adresa IP, adresa MAC)
- » **Traffic statistics:** durata conexiunii curente, rata upload si download si istoricul duratelor si ale datelor upload si download

**RO** 

### **• Mesaj**

Intrati in aceasta sectiune pentru a gestiona mesajele. Apasati "New" pentru a crea un mesaj nou. Pentru stergere bifati-le si apasati "Delete". Apasati "Refresh" pentru reimprospatarea paginii.

- » **Inbox:** mesaje primite
- » **Outbox:** mesaje trimise
- » **Draft box:** intrati inaceasta sectiune pentru gestionarea ciornelor
- » **Setup:** setari functii raport SMS
- **• Setare**
- » **Quick settings:** seteaza numele (SSID) si parola
- » **Dial settings:** setati modul de conectare WAN (Auto/Manual), configurati setari profiluri (APN, Protocol, Profile name, etc.)
- » **Network settings:** cautare manuala retea si alegere retea
- » **Setari WLAN:** activeaza sau dezactiveaza WLAN, SSID, schimbare SSID si parola, mod securitate, tip codare, mod 802.11, numar maxim clienti, etc. *Nota: pentru o securitate sporita, schimbati parola implicita.*
- » **Router settings:** comuta functia DHCP on/off, seteaza adresa LAP IP si Subnet Mask, adresa IP de start, adresa IP de sfarsit si durata DHCP Lease
- » **Security settings:** pagina de gestionare a codului PIN
- » **Firewall settings:** setari firewall bifati "Enable" pentru a porni functia si schimbarea setarilor
- » **System settings:** setari sistem, nume router si parola, restart gateway, revenire la setarile de fabrica
- **State Settings:** informatii despre dispozitiv si despre retea
- **• Update**

**RO** 

Intrati in aceasta sectiune pentru a verifica disponibilitatea actualizarilor pentru sistem.

### **ROZWIĄZYWANIE PROBLEMÓW**

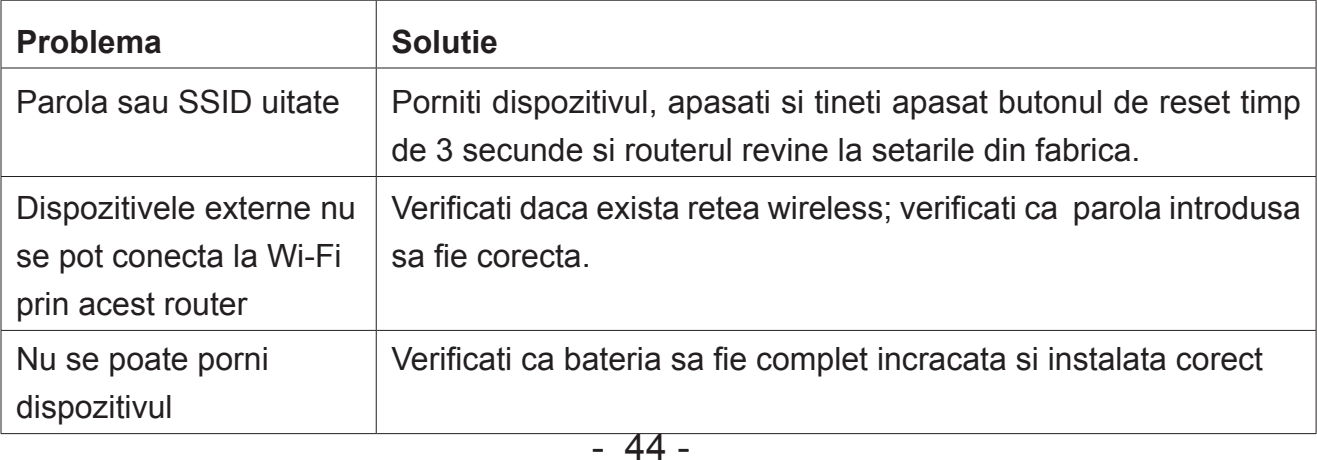

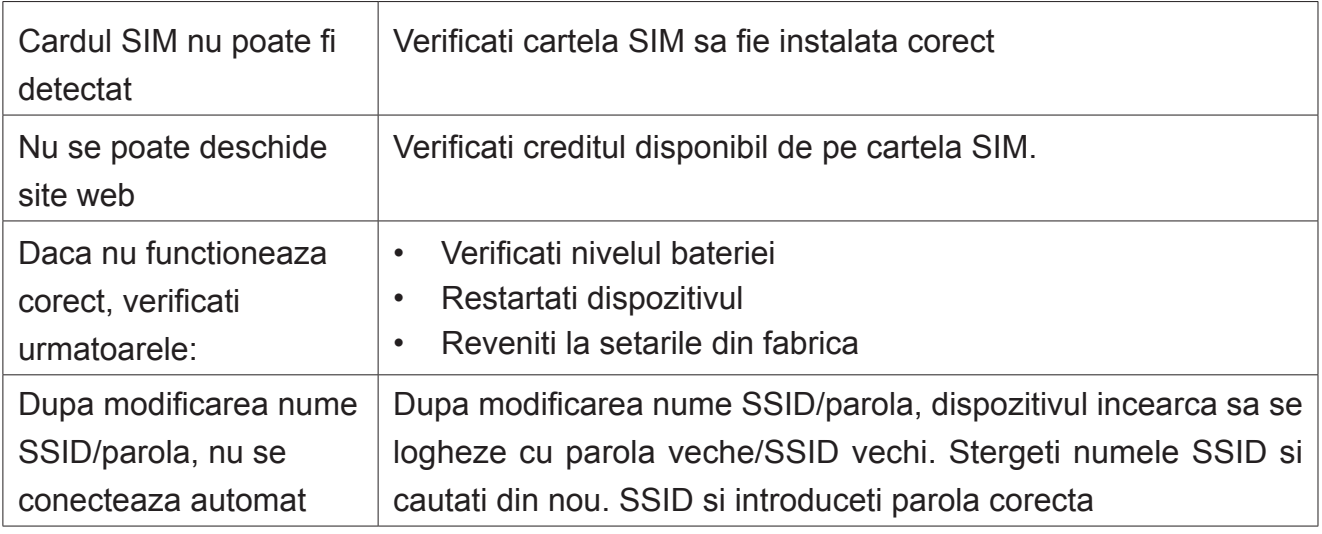

## **OSTRZEŻENIA**

### *• Dispozitive electronice*

Opriti dispozitivul in apropierea echipemantelor electronice de precizie. Dispozitivul wireless poate afecta performantele acestr echipamente : amplificatoare auditive, pacemakers, alarme de incendiu, porti automate, etc. Daca utilizati ceva echipamente medicale, consultati producatorul pentru a verifica daca undele radio afecteaza operarea acestor echipamente.

### *• Spital*

Acordati o atentie maxima cand sunteti in spital sau cabinet medivale:

- » Nu utilizati dispozitivul in sali de operatii, sali de terapie intensiva,
- » Nu utilizati dispozitivul in locuri in care utilizarea dispozitivelor wireless este interzisa.

### *• Stocare*

Nu amplasati medii de stocare magnetica (carduri sau discuri) langa dispozitivul wireless, deoarece campul magnetic poate distruge infoirmatiile de pe acestea.

- » Nu amplasati dispozitivul ibn medii cu campuri magnetice puternice (cuptor cu inductie, cuptor cu microunde, etc).
- » Nu amplasati dispozitivul in medii cu temperature extreme.
- » Feriti dispozitivul de socuri mecanice.

### *• Siguranta copiilor*

Nu lasati dispozitivul la indemana copiilor. Nu lasati copii sa utilizeze dispozitivul fara supraveghere.

**RO** 

- » Nu lasati copii sa puna gura pe dispozitiv
- » Nu lasati copii sa atinga compente mici pericol de sufocare prin inghitire.

### *• Conditii de mediu*

Dispozitivul nu este rezistent la apa. Pastrati-l curat. Protejati dispozitivul de stropire cu apa sau vapori. Nu atingeti dispozitivul cu mainile umede- pericol de electrocutare.

- » Nu utilizati dispozitivul in medii cu praf sau campuri magnetice puternice.
- » In caz de furtuna cu descarcari electrice, opriti dispozitivul si scoateti-l din priza.
- » Dispozitivul poate interfera in apropierea aparatelor TV, radio sau calculatoare..
- » Utilizati doar accesorii aprobate de catre producator.

### *• Curatare si intretinere*

- » Inainte de curatare, opriti dispozitivul si deconectati-l de la tensiunea de la retea pericol de electrocutare.
- » Nu utilizati pentru curatare agenti chimici (alcol sau benzen) sau prafuri. Curatati dispozitivul utilizand un material textile moale usor umezit.
- » In caz de defectare, prezentati aparatul la un service autorizat nu incercati sa-l reparati singuri.

## **SPECIFICATII**

- » Modem 4G LTE incorporat
- » Suporta FDD-LTE/TDD-LTE/WCDMA/GSM.
- » Suporta acces multiplu in acelsai timp
- » Capacitate baterie: 2100 mAh
- » Antena integrata
- » Carcasa compacta
- » Port microUSB pentru incarcare
- » Rate transmisie estimate:

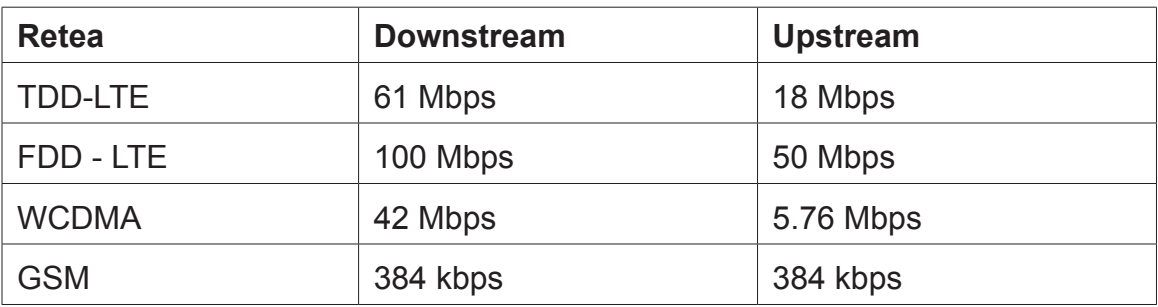

**RO** 

Specificatiile sunt supuse schimbarilor fara notificare prealabila.

"Compania Lechpol declară că produsul ML0674 este în conformitate cu cerințele esențiale și alte prevederi relevante ale Directivei 1999/5/ CE.

Declaraţia pentru descărcare este postata pe site-ul www.lechpol.eu"

**Romania Reciclarea corecta a acestui produs (reziduuri provenind din aparatura electrica si electronica)**

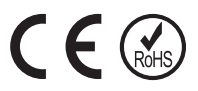

Marcajale de pe acest produs sau mentionate in instructiunile sale de folosire indica faptul ca produsul nu trebuie aruncat impreuna cu alte reziduuri din gospod arie atunci cand nu mai este in stare de functionare. Pentru a preveni posibile efecte daunatoare asupra mediului inconjurator sau a san ata tii oamenilor datorate evacuarii necontrolate a reziduurilor, vă rugăm să separați acest produs de alte tipuri de reziduuri si să-l reciclati in mod responsabil pentru a promova refolosirea resurselor materiale. Utilizatorii casnici sunt rugati să ia legatura fie cu distribuitorul de la care au achizitionat acest produs, fie cu autoritatile locale, pentru a primi informatii cu privire la locul si modul in care pot depozita acest produs in vederea reciclarii sale ecologice. Utilizatorii institutionali sunt rugati să ia legatura cu furnizorul și să verifice condițiile stipulate in contractul de vanzare. Acest produs nu trebuie amestecat cu alte reziduuri de natura comerciala.

Distribuit de Lechpol Electronics SRL, Republicii nr. 5, Resita, CS, ROMANIA.

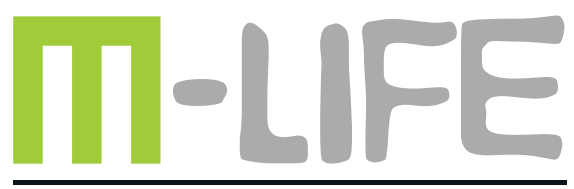

mobile accessories